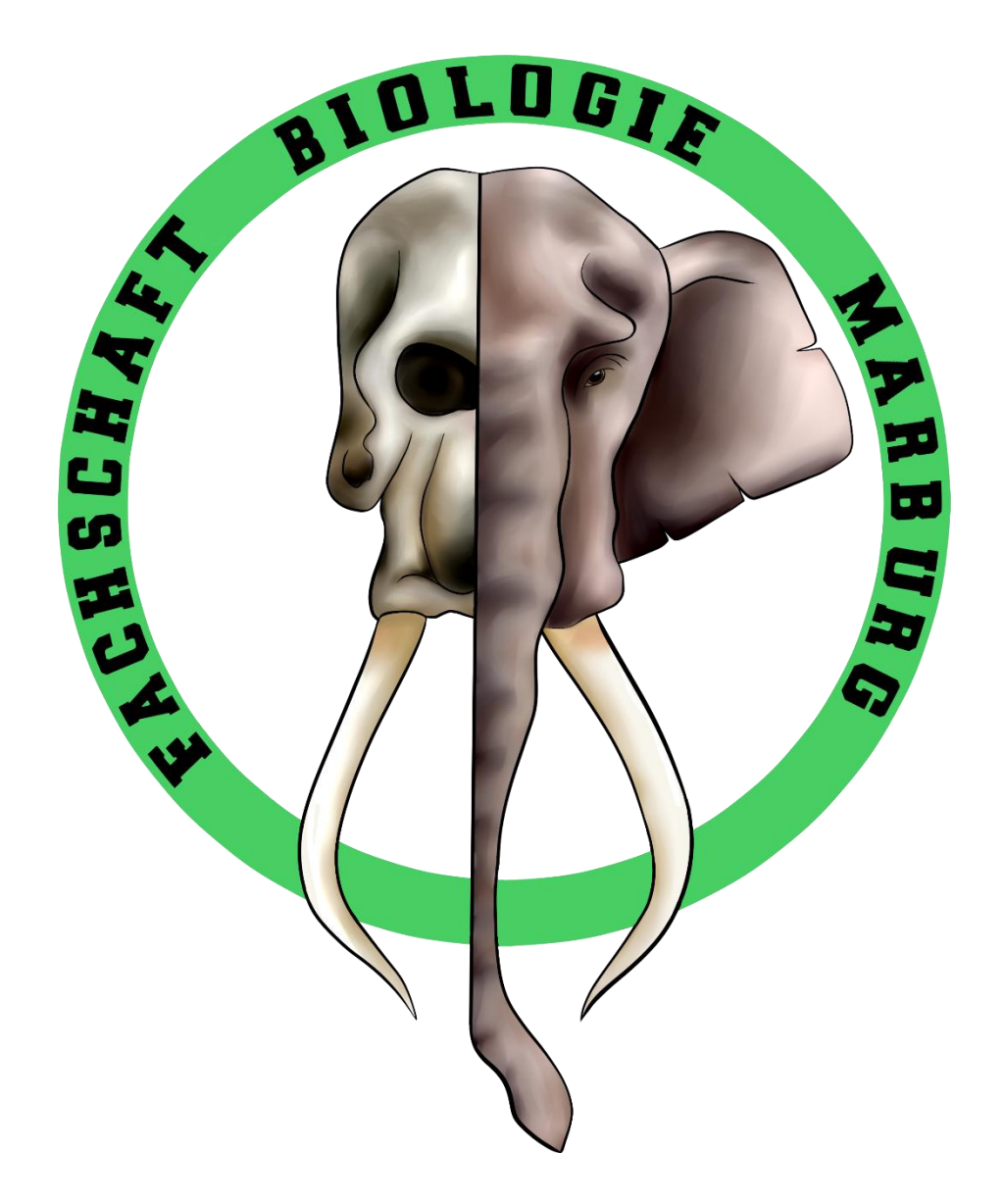

OE-Heft Wintersemester 2023/24

# Inhalt

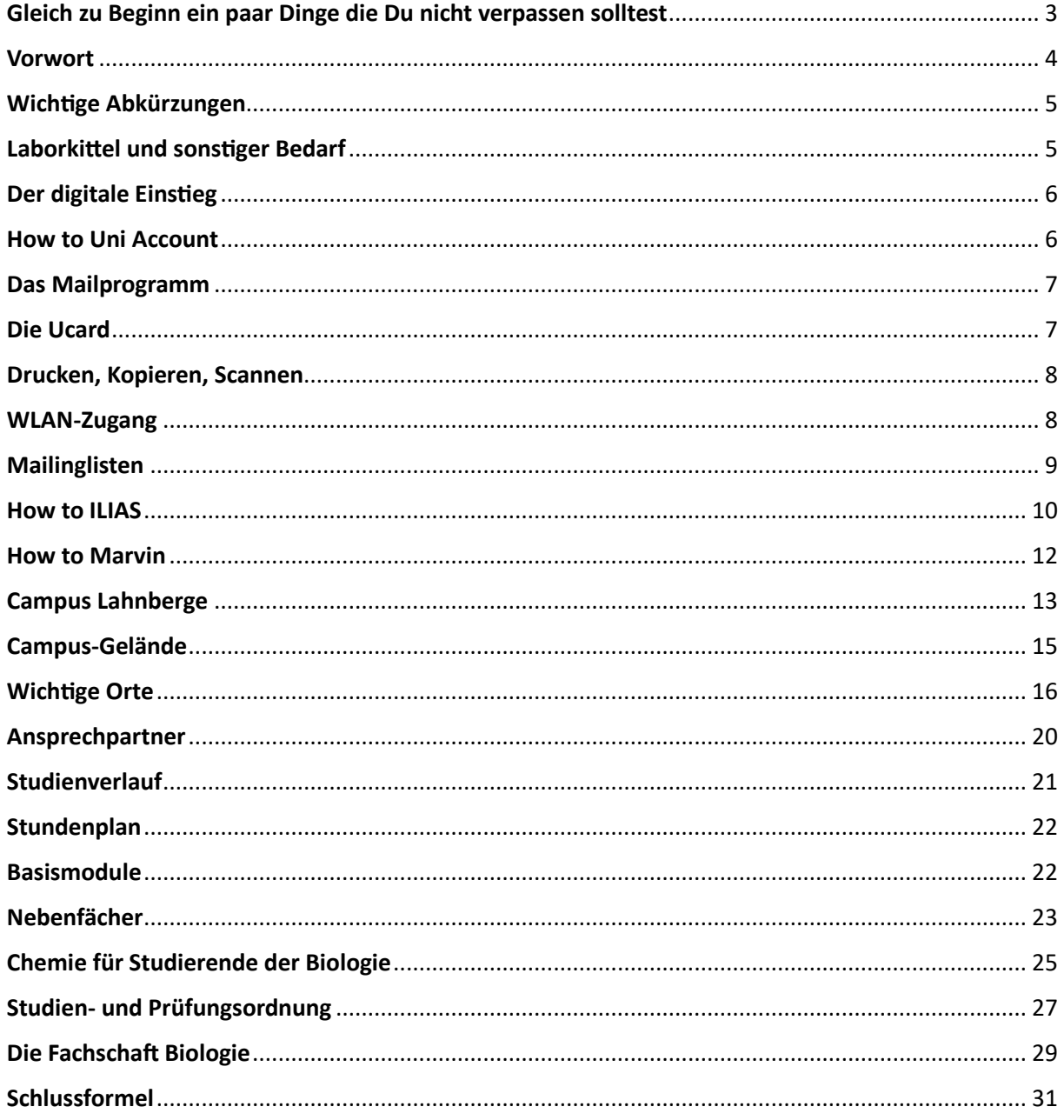

### **Schon gehört???**

<span id="page-2-0"></span>Gleich zu Beginn ein paar Dinge die Du nicht verpassen solltest**:**

**Instagram der aktiven Fachschaft** – **stay tuned!!!** <https://www.instagram.com/fsbio.marburg/>

### **Kittel und Laborbedarf:**

Ihr braucht **unbedingt** einen Laborkittel**!** Diesen und weitere Dinge für's Labor könnt ihr über uns bestellen; mehr dazu auf Seite 5

**Schwarze Bretter – Ach du dickes Brett…, bretter safe than sorry…** Immer einen (flüchtigen) Blick wert, einmal im Nordfoyer (Eingang) und im Südeingang erster Gang rechts. Und auch im Internet auf der Fachbereichsseite: <https://www.uni-marburg.de/de/fb17/studium/das-schwarze-brett>

**Alles wichtige zum Biostudium:** <https://www.uni-marburg.de/de/fb17/studium>

**Kleiner Tipp – Gönnt euch hin und wieder mal die Studien- und Prüfungsordnung ;)** <https://www.uni-marburg.de/de/universitaet/administration/recht/studprueo>

**Whatsapp – Kommt in die Gruppe…**

**Biologie Erstis 23/24** Groupe WhatsApp

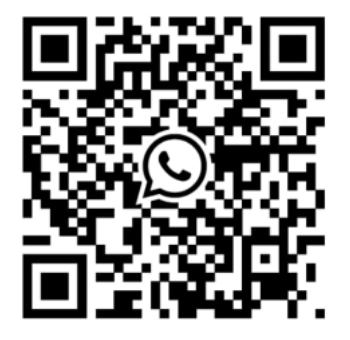

Bio Master WS 23/24 WhatsApp-Gruppe

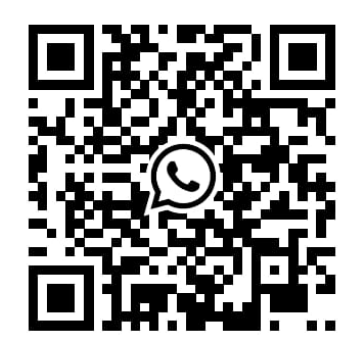

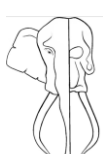

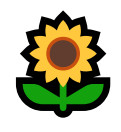

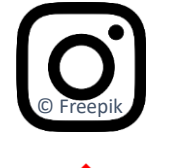

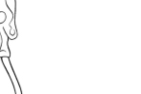

### <span id="page-3-0"></span>Vorwort

Liebe Studiumsanfänger\*innen, liebe Erstis,

♡-lich Willkommen am Fachbereich 17!

Wir freuen uns riesig, dass du nun ein Teil unseres kleinen Ökosystems am Fachbereich Biologie in Marburg bist.

Wir, die Aktive Fachschaft Biologie, werden dir mit (Fachschafts-)Rat und Tat beiseite stehen, damit du auch hier deine perfekte ökologische Nische findest. Doch falls wir dies nicht persönlich tun können, da wir z.B. im Labor gebraucht werden, soll dir dieses kleine, aber feine OE-Heft die wichtigsten Infos für das Überleben als zukünftige\*r Biologe\*in bzw. Lehrämtler\*in mit auf den Weg geben. Zudem findest du auch die wichtigsten Ansprechpersonen in jeglicher Situation, interessante Aspekte über dein Studium und noch vieles mehr!

Da wir Naturwissenschaftler\*innen sind, kann es natürlich vorkommen, dass sich hier und da KLeiNNe rechtSCHREIb- und Gramatikfehler eingeschlichen haben. Wenn du einen gefunden hast, dann freu dich, dass du es besser weißt als wir ;)

Und falls du Zweifel an der Aktualität der gegebenen Infos hast, empfehlen wir dir immer, dich auf der Uniwebseite über das ["Schwarze Brett"](https://www.uni-marburg.de/de/fb17/studium/das-schwarze-brett) zu informieren.

Wir wünschen dir einen reibungslosen Übertritt ins Studentenleben und wundervolle Tage als Bio-Ersti.

#### **Viel Spaß beim Lesen!**

Deine aktive Fachschaft Biologie, aka

JACK'S FRELINDE

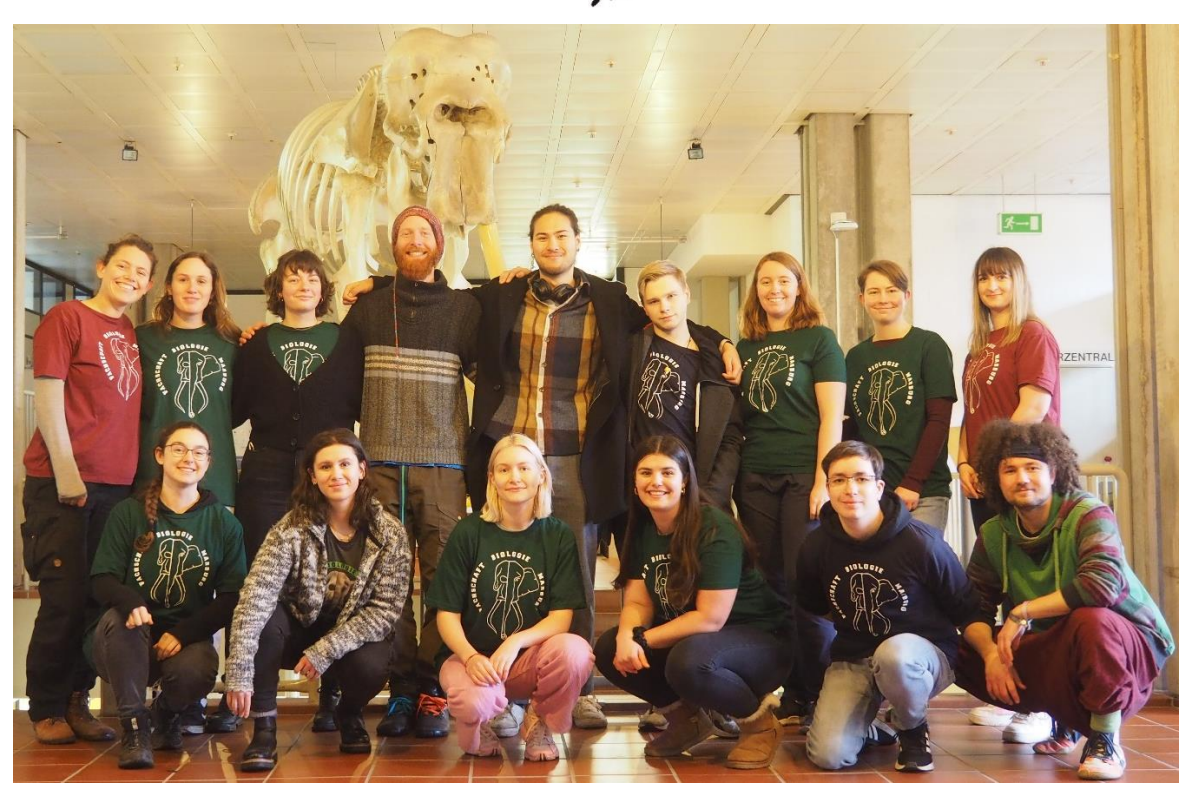

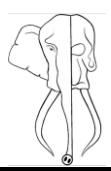

### <span id="page-4-0"></span>Wichtige Abkürzungen**:**

**5**

Tabelle nicht vollständig, Uni-life besteht quasi aus Abk.

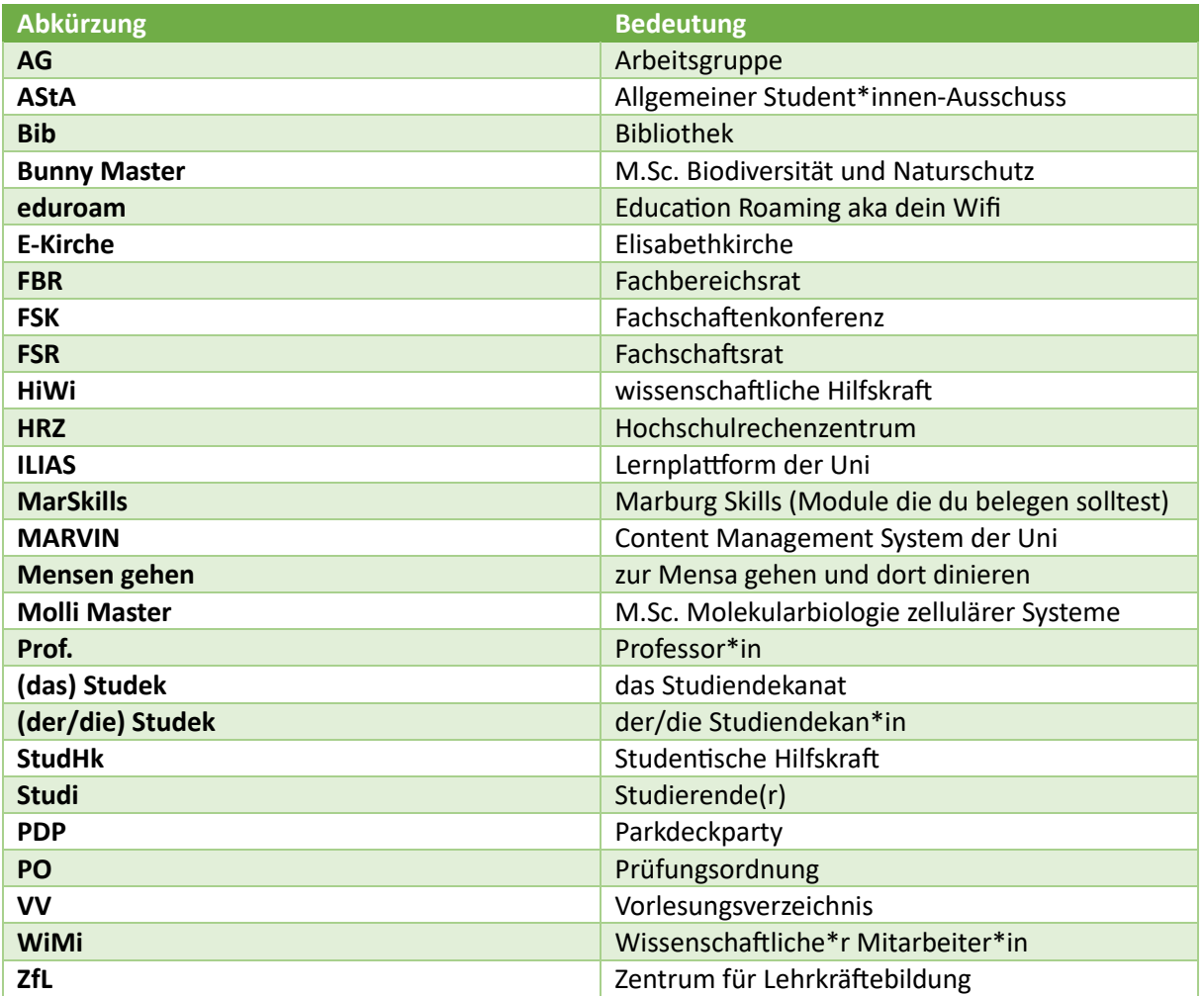

### <span id="page-4-1"></span>Laborkittel und sonstiger Bedarf **(Bachelor-Studierende):**

Auf dem Zeitplan für die OE-Woche findet ihr die Termine zur Anprobe der verschiedenen Laborkittel-Größen. Wir haben dieses Jahr eine Kooperation mit ["studibedarf.de"](https://studibedarf.de/Fachschaften/Bio-Marburg/). Ihr erhaltet dort nicht nur einen unverzichtbaren Kittel **vergünstigt**, sondern auch Präparierbesteck und Schutzbrillen, damit eure Versuche nicht ins Auge gehen und ihr keine (bleibenden) Schäden

davontragt. Folgt dem [Link](https://studibedarf.de/Fachschaften/Bio-Marburg/) und den Anweisungen.

LAB COAT STYLES

*Versandoption: Abholung bei der Fachschaft Bio Marburg*

**Ihr braucht unbedingt einen Kittel, um an den Kursen teilnehmen zu dürfen. Bereits im ersten Kurs arbeitet ihr mit S1 Organismen.** Also probiert die Kittel an und bestellt direkt und unkompliziert eure Wunschgröße.

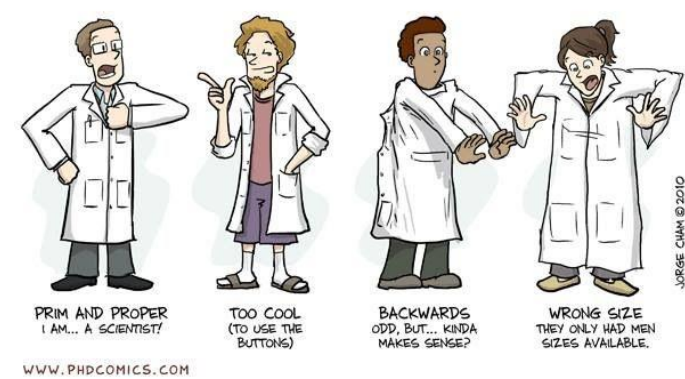

### <span id="page-5-0"></span>Der digitale Einstieg

Spätestens nach deiner Einführungsveranstaltung und deinem Campus-Rundgang solltest du dich um Folgendes kümmern:

- Erwerben und Aktivieren deiner U-Card
- Ausleihen einer Campbell-Version (Buch oder PDF), für Bachelor empfohlen
- Aktivieren deines Uni-Mail Kontos
- Aktivieren deines ILIAS Kontos
- Einschreiben in deine Kurse via MARVIN/ILIAS/Listen/Dozierenden anschreiben\*

Viele detaillierte und aktuelle Informationen stehen zusätzlich in deiner jeweiligen Info-Broschüre des Studiendekanats oder auf einer [der Uniwebseiten.](https://www.uni-marburg.de/de/fb17/studium/bachelor/bachelor-ab-wise-2023-24/semesterplanung)

\* *wie du dich für deinen Kurs anmeldest unterscheidet sich und steht kurspezifisch im Vorlesungsverzeichnis*

### <span id="page-5-1"></span>How to Uni Account**??**

Zunächst musst du deinen Studi-Account über das Webformular des Hochschulrechenzentrums (HRZ) freischalten. Dieser Account ermöglicht die Nutzung sämtlicher Lernplattformen der Uni Marburg und die PC's in den PC-Pools. In diesem Webformular musst du vor der Erstnutzung den Account über die Abfrage des Benutzernamens, deiner Matrikelnummer und Festlegen eines Passworts freischalten. Deinen Benutzernamen und deine Matrikelnummer solltest du vorab von der Uni erhalten haben. Mit diesem Benutzernamen und Passwort kannst du dich dann bei allen Plattformen der Uni anmelden. Weitere Infos unter:

<https://www.uni-marburg.de/de/hrz/dienste/zentrales-konto/studierende>

Web-Formulare zum Uni-Account

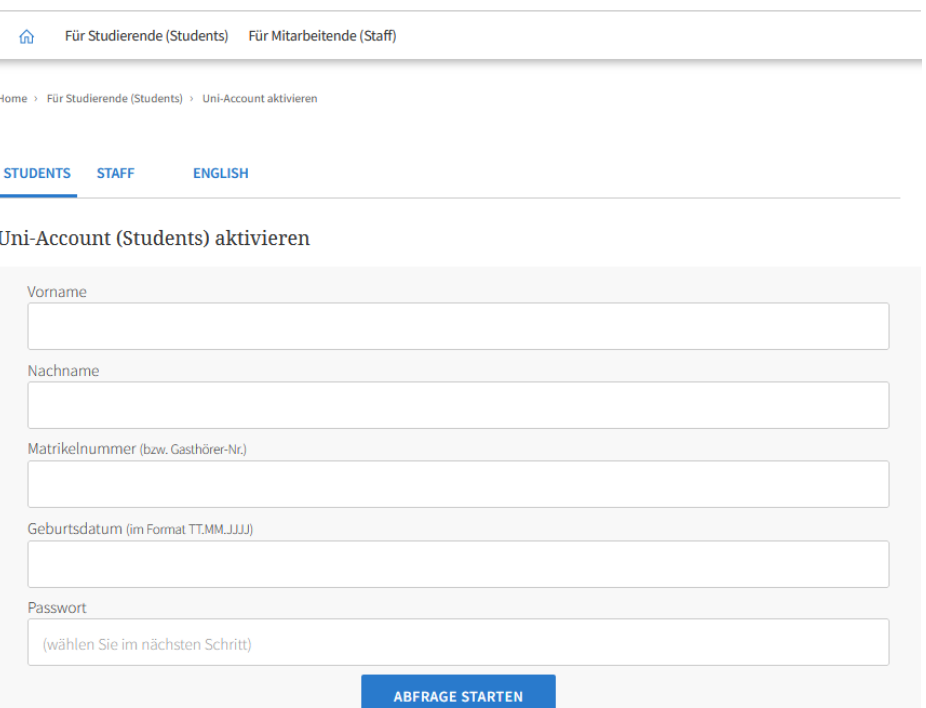

Screenshot – Web-Formular zum Uni-Account

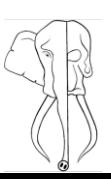

### <span id="page-6-0"></span>Das Mailprogramm **– Sie haben Post!**

Sobald du einen Uni-Account hast, kannst du mit dem Webmailer das E-Mail Postfach und den Kalender nutzen. Deine Mailadresse besteht aus deinem Benutzernamen und "@students.unimarburg.de"

(Beispiel: Benutzername@students.uni-marburg.de).

#### Es ist sehr wichtig, dass du regelmäßig in dein Postfach guckst!!! (Glaub mir ;)

Nähere Infos zum Mailprogramm findest du [hier!](https://www.uni-marburg.de/de/hrz/erste-schritte/e-mail-kalender)

(Du kannst dich auch von Verteilerlisten abmelden, um den Überblick zu behalten. Der einzige Verteiler, den du brauchst, ist der Mitose-Verteiler ;) Do u ever just

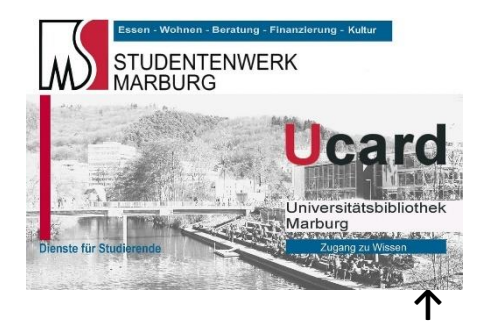

# **MITOSE**

<span id="page-6-1"></span>Die Ucard **– Klicke auf die Karte ;)**

Diese Karte brauchst du, um in den Mensen zu bezahlen, um Bücher in den verschiedenen Bibliotheken auszuleihen und zum Drucken. Es gibt auf dem Campus einige Automaten zum Aufladen der Karte (nur bare Scheine). Mit Bankkarte kannst du deine Ucard z.B. in der Cafeteria Lahnberge (befindet sich unter der Mensa) aufladen. Frage dazu einfach das Personal. Dein Ucard-Account wird dir bei der Freischaltung deiner Ucard eingerichtet und besteht aus deiner Kartennummer (die beim Strichcode, fängt mit 0- an) und deinem Geburtsdatum ohne Punkte (z.B. der erste Januar 1997  $\rightarrow$  01011997). Solltest du die Freischaltung während deiner Campusführung versäumt haben kannst du das in der [Zentral](https://www.uni-marburg.de/de/ub/ueber-uns/standorte/zmb)  [Medizinischen](https://www.uni-marburg.de/de/ub/ueber-uns/standorte/zmb) Bibliothek (ZMB), oder der [Universitätsbibliothek](https://www.uni-marburg.de/de/ub/ueber-uns/standorte/ub) nachholen.

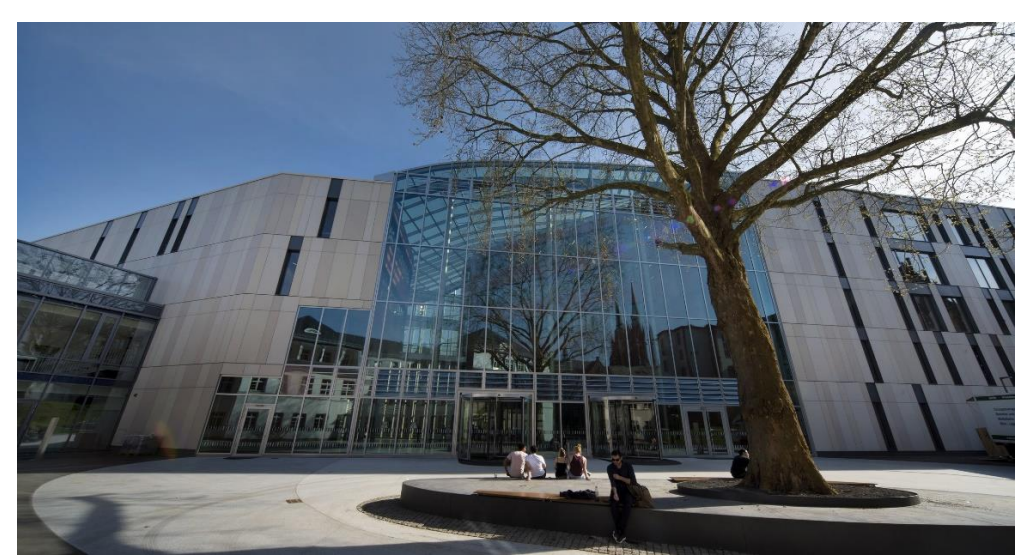

Universitätsbibliothek, Deutschhausstraße 9 – Foto: Heike Heuser

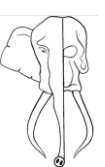

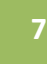

### <span id="page-7-0"></span>Drucken, Kopieren, Scannen

Zum Drucken, Kopieren und Scannen stehen dir in jedem Uni-Gebäude große Geräte zur Verfügung. Um diese nutzen zu können, brauchst du lediglich eine aufgeladene Ucard. Diese musst du am Bedienungspad in den Kartenschlitz stecken. Dann kannst du deine gewünschte Tätigkeit ausführen. Für's Drucken, Scannen und Kopieren am Gerät wird dir Geld von deiner Ucard abgezogen. **ACHTUNG: Vergiss nicht hinterher deine Ucard wieder zu entnehmen.**

*(Wir sprechen aus Erfahrung…)*

Hier ist eine Auflistung der Preise:

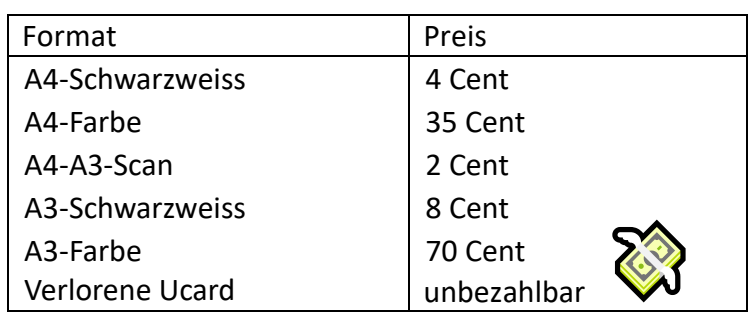

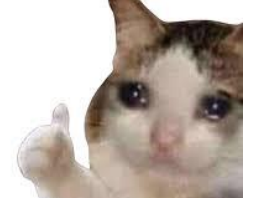

Mit der "Scan-to-Mail-Funktion" kannst du etwas einscannen und an deine E-Mail schicken lassen. Dazu musst du deine Ucard (mal wieder…) registrieren. Infos dazu findest du [hier](https://admin.students.uni-marburg.de/scantomail.html) auf der Seite des HRZ. Kostenlos Scannen kannst du aber auch in den beiden PC-Pools am Fachbereich oder in der zentralen Uni-Bib. In jedem Pool befindet sich i.d.R. mindestens ein Flachbettscanner.

### <span id="page-7-1"></span>WLAN-Zugang

Jeder Studi, der einen Uni-Account hat, kann über die SSID "eduroam" ins Internet und Zugang zum internen Hochschulnetz (UMRnet) bekommen.

#### **Für Android:**

Wähle in den WLAN-Einstellungen "eduroam" aus und melde dich mit deiner Studi-Mail und deinem dazugehörigen Passwort an. (Studi-Mail, damit du auch an anderen Standorten, die nicht zur Uni Marburg gehören aber über "eduroam" verfügen, das Internet nutzen kannst. Durch die Mailadresse kannst du nämlich der Uni Marburg zugeordnet werden). Falls du noch kein Sicherheitszertifikat hast (meist bei alten Smartphones), musst du dir zunächst mit mobilen Daten oder einem anderen Internetzugang das Zertifikat "eduroamCAT" herunterladen (zu finden im Appstore). Im Anschluss hältst du dich an die Anleitung des HRZs: (https://www.uni-marburg.de/hrz/dienste/wlan/ anleitungen-wlan/android-automatisch)

- 1. Starte die App. Diese wird versuchen deinen Standort zu erkennen und Konfigurationen von möglichen Heimateinrichtungen in der Umgebung vorzuschlagen. Falls nötig, wähle "Universität Marburg**"** aus.
- 2. Wähle die richtige Benutzergruppe "Students", "Staff" oder "Collegium" aus (grauer Button).
- 3. Du bekommst nun eine aufbereitete Darstellung des Profilinhalts gezeigt. Tippe auf Installieren und bestätige die Anfrage.

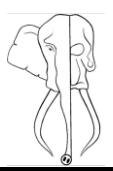

- 4. Gib im Eingabedialog deinen Username und Passwort ein und tippe Installieren.
- 5. Die erfolgreiche Authentifizierung und Internetverbindung werden durch die App angezeigt.

Falls du vorher bereits eine WLAN-Verbindung über UMRnet\_students benutzt hast, lösche diese bzw. das zugehörige Profil. Dieser Zugang wird nach erfolgreicher eduroam-Einrichutng nicht mehr benötigt. Das Löschen der alten Verbindung ist wichtig, denn eine vorher korrekt (mit CA-Zertifikat) konfigurierte Verbindung kann danach in angreifbarem Zustand (ohne CA-Zertifikat) zurückbleiben.

#### **Für iOS:**

Im Normalfall muss in den WLAN-Einstellungen nur "eduroam" ausgewählt werden. Dann meldest du dich mit deiner Uni-Mail und deinem Passwort an und schon bist du im WLAN. Falls dein Smartphone über kein Sicherheitszertifikat verfügen sollte, schau bei der Android-Erklärung vorbei.

Falls du Infos für ein weiteres Betriebssystem benötigst, schau auf de[r Seite](https://www.uni-marburg.de/de/hrz/dienste/wlan) des HRZ nach. Dort findest du auch diese Anleitungen.

### <span id="page-8-0"></span>Mailinglisten

Du kannst dich für Mailverteilerlisten anmelden, abmelden oder sogar eigene Listen beantragen. Fast jede AG hat beispielsweise eine eigene Mailingliste, um alle AG-Angehörigen zeitgleich über Anliegen zu informieren. [Hier](https://www.lists.uni-marburg.de/lists/sympa) gelangst du zum Listenportal.

Die Fachschaft Biologie hat über dieses Portal auch einen eigenen Newsletter eingerichtet, bei dem du dich anmelden kannst solltest.

FS-Newsletter: **mitose@lists.uni-marburg.de** Stages of mitosis

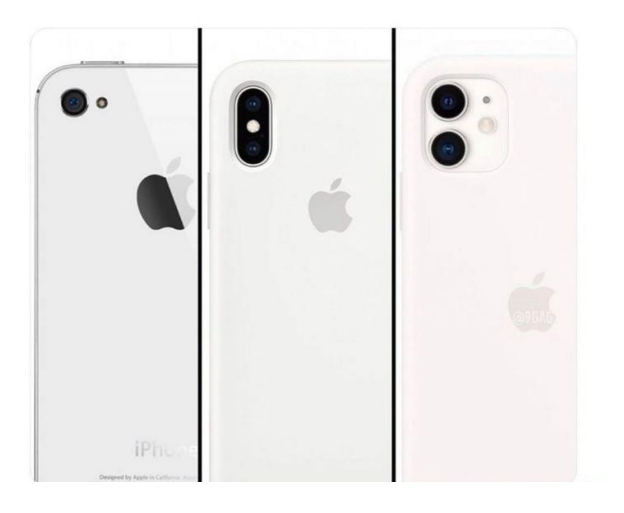

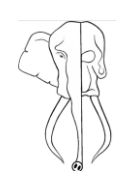

### <span id="page-9-0"></span>How to ILIAS

ILIAS ist eine Lernplattform, auf welcher du alle Materialien zu deinen Kursen findest. Für die Module des Fachbereichs Biologie kannst du dich **nicht** über MARVIN anmelden, hierfür springt dann auch ILIAS ein.

- 1. Öffne deinen Browser, z.B. Firefox.
- 2. Gib in die Adressleiste folgende URL ein: https://ilias.uni-marburg.de
- 3. Gib in der Anmeldemaske deinen Benutzernamen (Username) und dein Passwort ein.
- 4. Bestätige deine Eingabe auf der Schaltfläche "Anmelden".

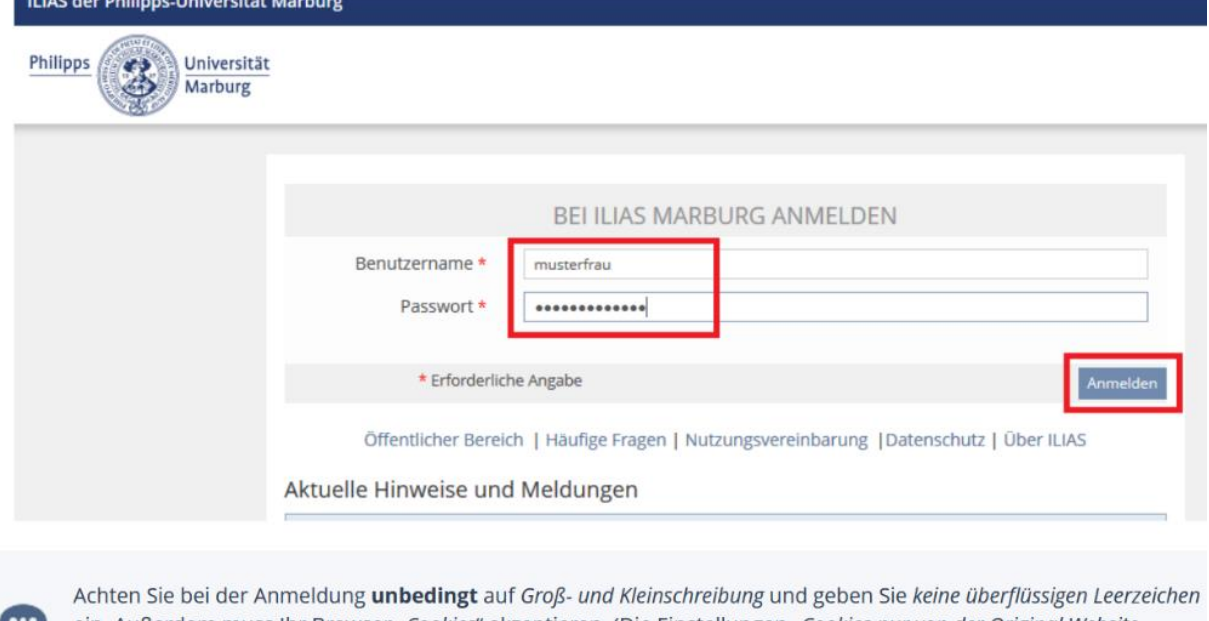

ein. Außerdem muss Ihr Browser "Cookies" akzeptieren. (Die Einstellungen "Cookies nur von der Original Website akzeptieren" und "Nur für aktuelle Session" reichen hierbei aus.)

#### **Die Grundaufteilung von ILIAS**

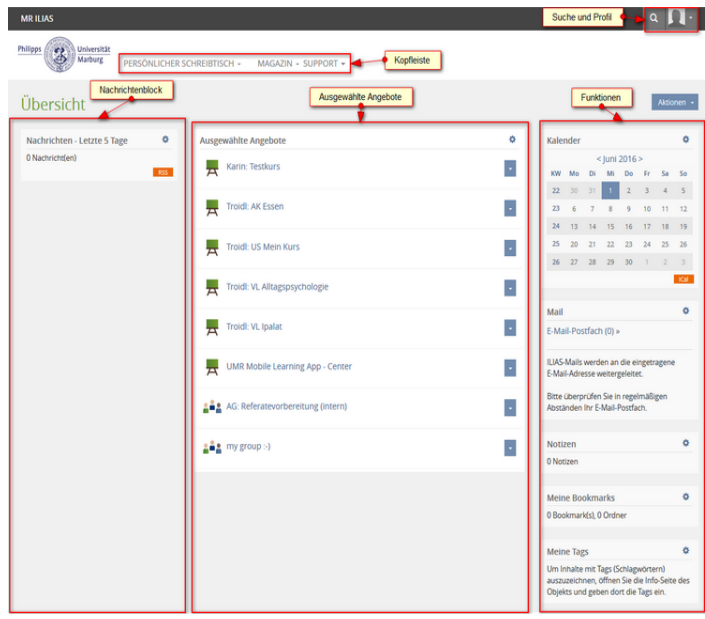

Nach der Anmeldung befindest du dich auf deinem Persönlichen "Schreibtisch" (siehe linke Abbildung). Im Nachrichten-Block werden dir alle neu eingegangenen Nachrichten wie automatische Benachrichtigungen bei Kursbeitritten angezeigt. In den ausgewählten Angeboten in der Mitte werden dir all deine Module und Kurse angezeigt, die du belegt hast. Das Funktionsfenster zeigt dir verschiedene Dinge, wie deinen persönlichen Kalender, den Link zu deinem Web-Mailer, deine Notizen, Bookmarks und Tags an. Um deinen Persönlichen Schreibtisch bearbeiten

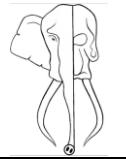

zu können, musst du das kleine Zahnrad am rechten oberen Rand des Funktionsfensters verwenden. Um Mails zu verwalten, musst du das Mailprogramm der Uni nutzen, welches wir dir vorher unter "How to Uni Account" beschrieben haben.

#### **Module und Lehrangebote finden**

命

Über das Magazin sind sämtliche Lehrangebote zu erreichen. Für dich sind zunächst

### ILIAS: Kurse aller Semester

Kurse und Gruppen im herkömmlichen Verfahren interessant. Dort sind die Fachbereiche aufgelistet. Ist der gewünschte FB ausgewählt, findet man die Lehrangebote der letzten 3 Semester.

#### **Kursbeitritt**

Um einem ILIAS-Kurs beizutreten, suche ihn mit der Suchfunktion oder suche ihn dir aus dem Magazin raus.

#### *Direkter Kursbeitritt*:

Im Dropdown-Menü unter dem Pfeil an der rechten Seite des Kurstitels kannst du die Schaltfläche "Beitreten" nutzen.

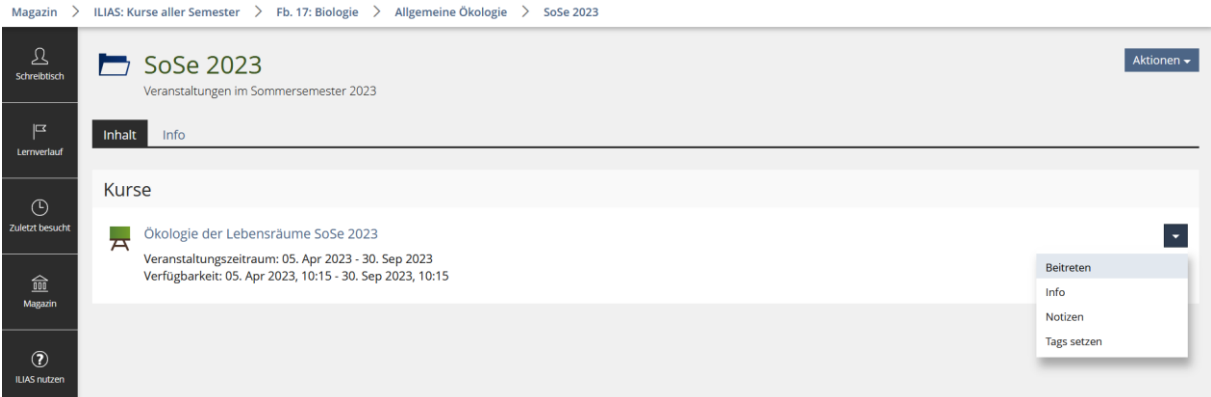

#### Beispiel des direkten Kursbeitritts

#### *Beitritt mit Bestätigung:*

Dein Beitritt wird durch einen Lehrenden bestätigt und dann wirst du in den Kurs aufgenommen. Auch hier trittst du über "Beitreten" bei, nur schickst du diesmal einen Beitrittsantrag ab. Du wirst benachrichtigt, wenn der oder die Lehrende deinen Beitritt bestätigt hat.

#### *Beitritt mit Passwort:*

Damit du dich in den Kurs einwählen kanns, musst du ein Passwort eingeben. Dieses bekommst du in der, dem Kurs zugehörigen, Lehrveranstaltung mittgeteilt.

Wenn du Fragen zu ILIAS hast, nutze das Support-Portal oder schick in dringenden Fällen eine Mail an ilias@hrz.uni-marburg.de.

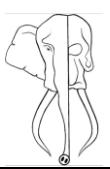

#### <span id="page-11-0"></span>How to Marvin

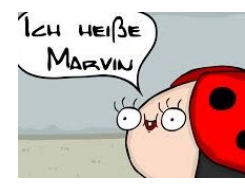

Marvin ist den Hexapoden zugehörig

Marvin ist ein Verwaltungs- und Informationssystem der Philipps-Universität Marburg, welches mehrere, vormals unabhängig voneinander betriebene Software, in ein einziges webbasiertes IT-System vereint. Ziel ist es den kompletten studentischen Lebenszyklus in einem System zu organisieren, von der Bewerbung über die Einschreibung und Einwahl in Module, bis hin zur Prüfungsanmeldung und verwaltungsbezogene Abläufe. – **The future is now.** 

Auch hier meldest du dich mit deinem Uni-Account an.

Auf Marvin findest du z.B. das Vorlesungsverzeichnis (VV). Das VV ist ähnlich wie ILIAS aufgebaut, sodass du auf der ersten Ebene die Fachbereiche, dann die Studiengänge usw. siehst. Hierunter findest du ein Beispiel für die Basismodule des Bio-Bachelors (nach alter Studienordnung):

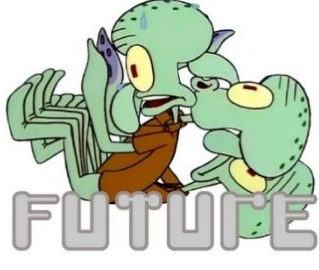

Thaddäus zählt zu den Cephalopoden

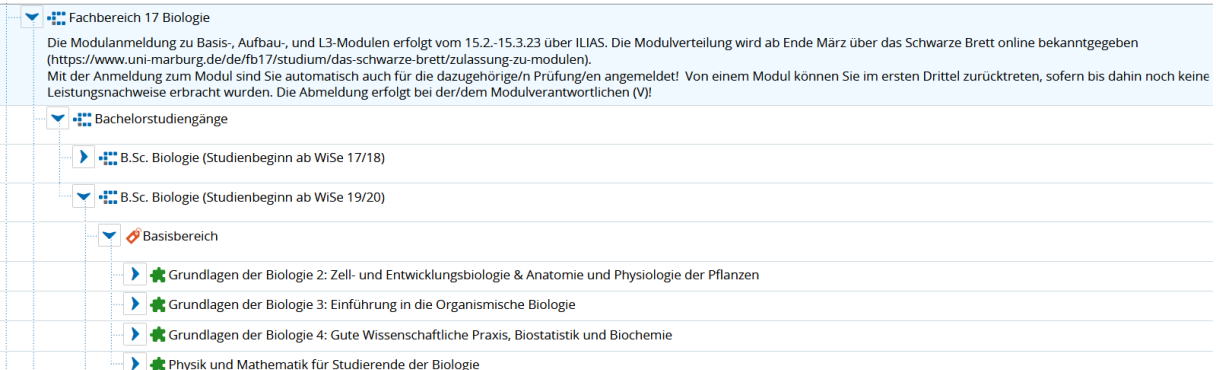

Dort befinden sich dann meistens die Termine, wann die Veranstaltung stattfindet und wer Modul-verantwortliche\*r ist. Für Importmodule und Prüfungen aus anderen Fachbereichen muss man sich idR. über Marvin anmelden. Die Biologie (FB17) ist hier **nicht** angebunden! Die Anmeldung erfolgt hier entweder digital über ILIAS oder physisch durch das Einschreiben in Modullisten, welche dann zu einem bestimmten Zeitraum im Fachbereich ausliegen. Für die Anmeldung zu Profilmodulen des FB 17 (Biologie) musst du i.d.R. den Modulverantwortlichen per Mail kontaktieren. Für die Übersicht über dein Studium findest du in Marvin in der Navigationsleiste eine Kategorie "Mein Studium". Hier siehst du unter "Studienplaner mit Modulplan" deinen Studiengang mit allen Modulen, die du belegen kannst (Basismodule, Aufbaumodule, Profilmodule, Vertiefungsmodule, Praxismodule, Abschlussmodul) oder bereits belegt hast. Bei "Stundenplan" kannst du dir theoretisch die Module, die du belegst, markieren und in einem Stundenplan anzeigen lassen. Was dich noch interessieren sollte, ist "Studienservice" (befindet sich auch unter "Mein Studium"). Dort findest du deine Daten, also Kontaktdaten für die Uni (Adresse, an die du deine Post geschickt bekommst). **Wichtig**: Beachte, welche Adresse du als *Studium-Korrespondenz* angibst. An diese Adresse werden alle Briefe von der Uni geschickt, z.B. auch dein Semesterticket. In "Studienservice" findest du auch die Zahlungen (Semesterbeitrag), die du noch tätigen musst oder schon getätigt hast. Hier wird dir auch immer angezeigt, welchen Verwendungszweck du bei der Überweisung des Semesterbeitrags verwenden musst, damit die Verwaltung dir deine Überweisung auch zuordnen kann. Wenn du deine Schulden beglichen hast, wird dir unter "Bescheinigungen" deine neue Immatrikulations-bescheinigung und die BAföG-Bescheinigung angezeigt, die du

beide dort ansehen, herunterladen und ausdrucken kannst. Diese Bescheinigungen werden nie gelöscht, du kannst dir jederzeit die Bescheinigung aus jedem Semester, das du absolviert hast, einsehen. Auch deinen Studienverlauf findest du hier unter dem Aufklappmenü "Meine Studiengänge". Hier kannst du deine Studiengänge (z.B. Bachelor Biologie) auswählen und dir über den Menüpunkt "Leistungen" im Hauptmenü ein ToR (Transcript of Records) herunterladen.

Aber mehr musst du erstmal nicht über Marvin wissen, denn Marvin ist noch in der Entwicklungsphase und funktioniert so semi - gut. Falls du dich doch mit Marvin auseinandersetzen musst und Hilfe benötigst, findest du Infos auf der Seite des HRZ [hier.](https://www.uni-marburg.de/de/hrz/dienste/campus-management-system)

### <span id="page-12-0"></span>Campus Lahnberge

Der Campus Lahnberge wird einer eurer wichtigsten Orte in den nächsten paar Jahren werden, denn hier befindet sich unter anderem der Fachbereich Biologie der Uni Marburg. Wie man auf der Karte sehr gut erkennen kann, liegt unser Campus nicht wie die meisten Fachbereiche unten im Tal, sondern auf den Lahnbergen. Daher auch der Name. Südlich des Campus-Lahnberge liegt der neue Botanische Garten.

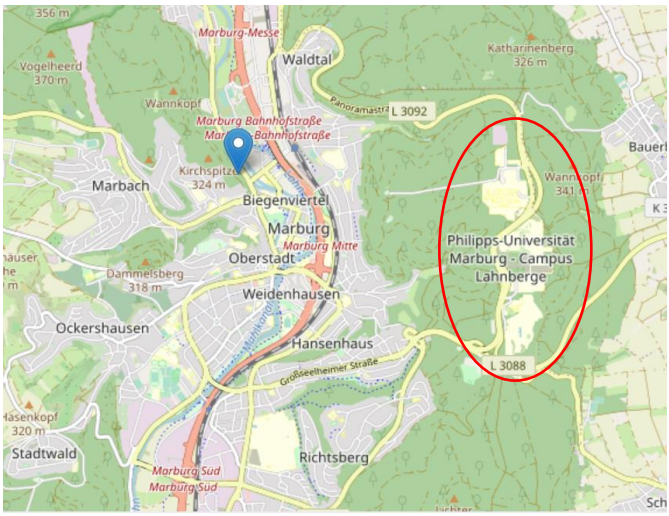

Seit den 60ern wird der Standort für natur- und lebenswissenschaftliche Forschung in Marburg geplant und gebaut. Das hat auch weitestgehend funktioniert.

Die Fachbereiche Chemie, Mathe/Informatik, Biologie und Teile der Medizin befinden sich auf dem Campus Lahnberge. Nur die Pharmazie, die Physik und eben einige Teile der Medizin sind noch im Tal zu finden. Im Rahmen des HEUREKA-Programms wurde die Umgestaltung des Gesichts der Lahnberge beschlossen, denn die Gebäude weisen aufgrund ihres Alters (erbaut in den 70ern) im "Marburger Bausystem" (Bauart) erhebliche Baumängel und eine ineffiziente Energiebilanz auf und eine Sanierung ist wirtschaftlich nicht ratsam. Aus dem Grund wird der Campus momentan durch Neubauten und Baustellen geprägt. Wenn du näheres zu den Baustellen auf den Lahnbergen wissen willst, findest du Informationen [hier.](https://www.uni-marburg.de/de/universitaet/presse/baukommunikation/lahnberge/uebersicht-baustellen)

#### **Anfahrt**

Viele Wege führen auf den Campus. Ihr könnt mit dem Auto, diversen Buslinien, mit dem Fahrrad oder zu Fuß anreisen.

#### *Mit dem Auto:*

Aus Marburg kommend (egal ob Nord oder Süd) folgt ihr am besten der Beschilderung Richtung Uni.-Lahnberge/ Universitäts-Klinikum und fahrt auf die Karl-von-Frisch- Straße (Beschilderung Richtung "Botanischer Garten"). Dort befindet sich auf der linken Seite das Parkdeck, auf dem ihr gratis parken könnt. Gegenüber befindet sich der Fachbereich Biologie. *Mit dem Bus:*

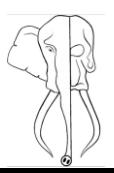

Verschiedene Buslinien bringen euch auf die Lahnberge. Aber Achtung! Wollt ihr bei der Mensa aussteigen heißt die Haltestelle "Hans-Meerwein-Straße", möchtet ihr schnell zur Bio steigt ihr bei "Botanischer Garten" aus. Jenachdem aus welcher Richtung ihr gekommen seid, folgt ihr entweder der Straßenabzweigung und der Beschilderung zur Biologie oder müsst durch zwei Unterführungen.

Die Linien, die ihr nehmen könnt:

- Stadtbus Linie Nr. 2 mit dem Ziel "Eisenacher Weg" (z.B. ab Hbf via "Universitätsklinikum")
- Stadtbus Linie Nr. 7 und 27 mit dem Ziel "Universitätsklinikum" (beide Richtungen sind fein, die Marburger Ringbahn)
- Stadtbus Linie Nr. 9 mit dem Ziel "Universitätsklinikum" (fährt ab "Erlenring")
- Stadtbus Linie Nr. 11 mit dem Ziel "Universitätsklinikum" (vom Hbf via "Bauerbach Ginseldorf")

#### Pro-Tipp: Ladet euch die [RMVgo App](https://sites.rmv.de/de/rmvgo?mobile=1&cHash=c2fff225af316676e2533f413ff54397) runter!

#### Nobody:

#### People who studied microbiology:

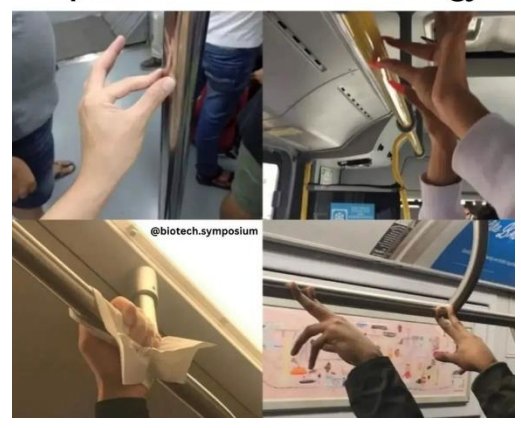

What you see thru the microscope

**What bacteria sees** 

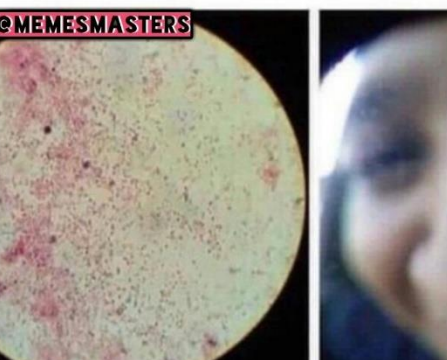

*Mit dem Fahrrad:*

Aktuell ist die Fahrradanreise etwas prekär. Aus Richtung Cappel bzw. Südbahnhof kommend existiert sogar teilweise ein Fahrradweg, von Richtung Hauptbahnhof müsste man mitten auf der Schnellstraße fahren. Es gibt einen Weg durch den Wald, beginnend "An der Zahlbach" aus Richtung Erlenring. Der ist recht steil und unbeleuchtet, aber machbar, zumindest bergab.

#### *Zu Fuß:*

Hier gilt dasselbe wie beim Fahrradfahren. Von Süden eventuell, von Norden nicht und durch den Wald am besten nur bei Tageslicht. (Empfehlenswert für die Sportbegeisterten ist der Trimm-Dich-Pfad – Perfekt, um verschwitzt in die Vorlesung zu kommen) Benutzt einfach Google Maps o.ä. (oder folgt eurem Instinkt)

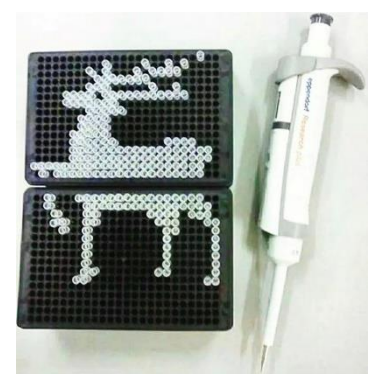

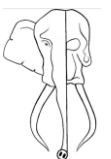

### <span id="page-14-0"></span>Campus-Gelände

Die Nummerierungen des Übersichtplans laufen von Norden nach Süden:

- 1. Universitätsklinikum Marburg
- 2. Hörsaalgebäude Mathematik
- 3. Mediziner Bibliothek (ZMB)
- 4. Mensa & Cafeteria Lahnberge
- 5. Bushaltestelle: Hans-Meerwein-Straße (Richtung Marburg-Südbahnhof)
- 6. Bushaltestelle: Hans-Meerwein-Straße (Richtung Marburg-Hbf)
- 7. Institut für Virologie, Medizinische Mikrobiologie und Krankenhaushygiene, Biomedizinisches Forschungszentrum
- 8. Zentrum für Tumor- und Immunbiologie
- 9. Fachbereich Chemie
- 10. Altes Gebäude der Chemie
- 11. Hörsaalgebäude Chemie
- 12. Hochschulrechenzentrum (HRZ) & Mo's Diner
- 13. Parkhaus Chemie (kostenpflichtig)
- 14. Zentrum für Synthetische Mikrobiologie
- 15. Zentrum für Synthetische Mikrobiologie
- 16. Max-Planck-Institut f. terrestrische Mikrobiologie
- 17. Tierhaus
- 18. Kleiner Hörsaalsaal
- 19. Fachbereich Biologie
- 20. Parkdeck Biologie (kostenfrei)
- 21. Bushaltestelle: Botanischer Garten (Richtung Marburg-Südbahnhof bzw. Erlenring)
- 22. Bushaltestelle: Botanischer Garten (Richtung Marburg-Hbf. bzw. Studentendorf)
- 23. Biochemisch-Pharmakologisches Zentrum
- 24. Abteilung für Allgemeinmedizin
- 25. Botanischer Garten (Gebäude und Haupteingang)
- 26. Botanischer Garten (Außenanlage)

Auf den Lahnbergen angekommen findest du unter anderem das Uniklinikum, aber auch Gebäude der Medizin, der Chemie, des Hochschulrechenzentrums und natürlich die Biologie. Die Adresse des Fachbereichs Biologie lautet Karl-von-Frisch-Straße 8, 35043 Marburg. Dein Navi führt dich hier direkt zum Parkdeck (20) von wo aus du schnell zum Nord- und Südeingang des Gebäude- Labyrinths der Biologie gelangst. Das Nordfoyer beherbergt Jack, ein

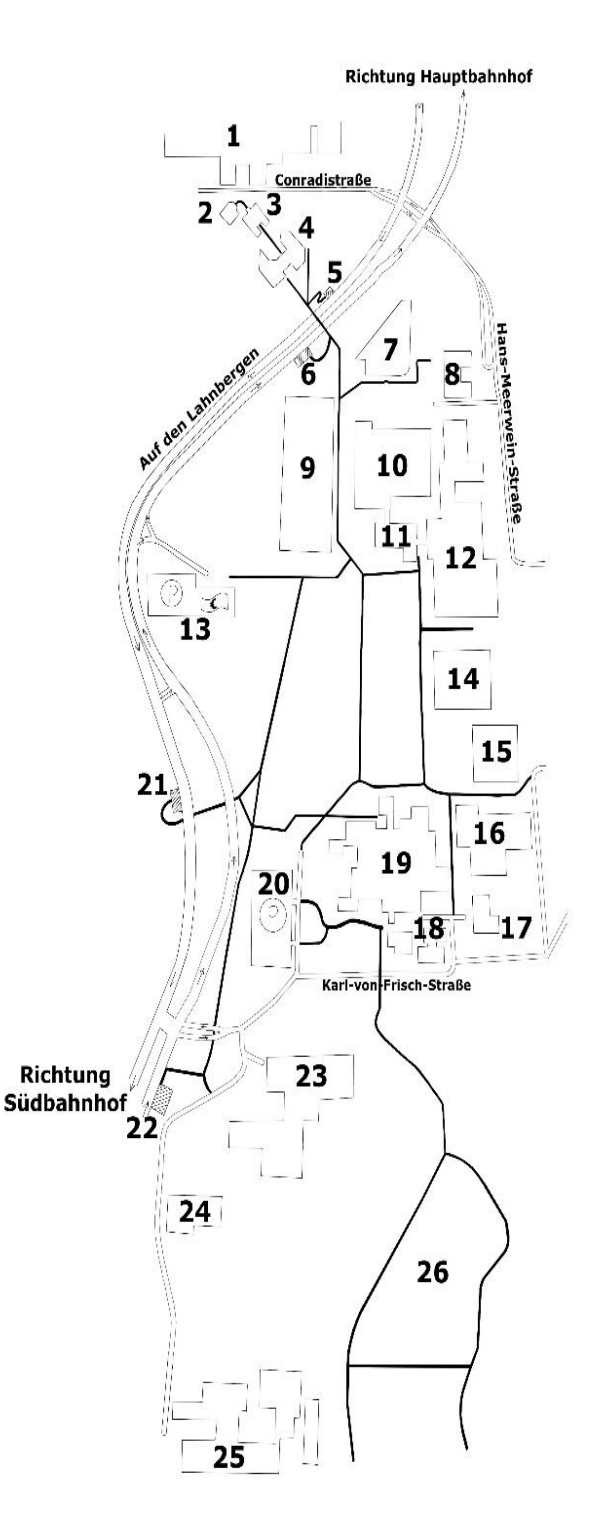

Elefantenskelett, das Südfoyer einen großen Infobildschirm. Auf den ersten Blick erscheint das Gebäude des biologischen Fachbereichs unübersichtlich und chaotisch, doch es gibt ein System dahinter. Der Komplex ist in vier Kerne aufgeteilt A bis D, die ersten zwei Ziffern einer Raumnummer geben die Etage an und die letzten beiden Ziffern die Raumnummer in der jeweiligen Etage. Z.B. Kern C Raum 1042 -> 10- 1.Etage und 42 der Raum, in diesem Fall der PC-Pool 1. Eine Raumübersicht als Schautafel findet ihr im Nordfoyer beim Jack.

### <span id="page-15-0"></span>Wichtige Orte

**16**

#### **Universitätsbibliothek**

Die Bibliothek der Biologie, welche sich auf den Lahnbergen im Gebäude der Biologie befindet, beherbergt nicht die gesamte Literatur für dein Studium. Sollten mal alle Exemplare eines Themas vergriffen sein, findest du in der Deutschhausstraße 9 Abhilfe. Dort steht die neue Universitätsbibliothek, hier könnt ihr von 8 – 24 Uhr lernen, lesen, recherchieren und arbeiten. Material ausleihen geht jedoch nur von 8 – 18 Uhr. Wenn du auf der Suche nach einem bestimmten Buch bist, lies unser Kapitel über How to… KatalogPlus. In der Lehrbuchsammlung der UniBib, liegen ausreichend Kursexemplare z.B. vom Kükenthal - Zoologisches Praktikum. Neben den Büchern findest du auch eine Reihe an digitalen Medien im Medienzentrum, in dem u.a. auch AV-Materialien und Leihgeräte (Laptops, etc.) ausgegeben werden. Dort gibt es auch einen technischen Support. Du kannst einige stationäre PC-Arbeitsplätze (Achtung, die PCs werden automatisch um 23:45 Uhr heruntergefahren) nutzen und auch Gruppenräume (für diese muss man sich im Vorfeld anmelden) buchen. Nähere Infos findest du auf der Uni-Website unter: Startseite > Universitätsbibliothek > [Lernen](https://www.uni-marburg.de/de/ub/lernen) > Lernort Bibliothek unter dem Stichwort Arbeitsräume. Zudem kannst du dir einen Arbeitsplatz im Vorfeld [reservieren.](https://www.uni-marburg.de/de/ub/ueber-uns/standorte/zmb)

Wenn du mal eine Pause vom Lernen brauchst, ist in der UniBib auch das [Café Colibri,](https://studentenwerk-marburg.de/essen-trinken/mensen/colibri/) welches montags – freitags von 9 – 18 Uhr, Samstags nur 10 – 15 Uhr, offen hat.

Hier kommst du zu einem [digitalen Übersichtsplan der UniBib.](https://uni-marburg.mapongo.de/)

#### **Studentenwerk**

Im Studentenwerk am Erlenring findest du fast alles, was dir dein Studium etwas leichter macht. U.a. Essen, denn hier befindet sich die große Stadt Mensa. Hier bekommst du von 11:30 – 14:15 Uhr (Freitag nur bis 14 Uhr) eine warme Mahlzeit. Den [Speiseplan](studentenwerk-marburg.de/essen-trinken/speisekarte/) kannst du online einsehen. Es gibt jeden Tag mindestens eine vegetarische Variante, manchmal sogar was Veganes und Vegetarisches. Neben der Mensa gibt es noch das Bistro auf Ebene 0. Dort wirst du Montag bis Freitag von 8:15 – 20 Uhr und samstags von 12 – 14 Uhr verköstigt.

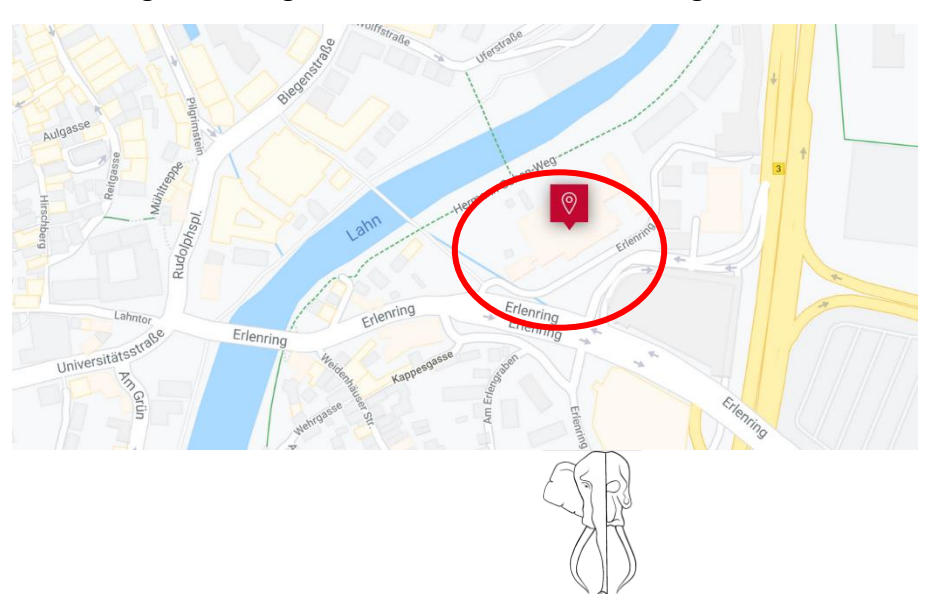

Wir haben dir hier mal die Öffnungszeiten aller Mensen und Cafés in Marburg, die nicht auf den Lahnbergen sind, aufgeführt. Diese Öffnungszeiten sind nur während des Semesters gültig. In der vorlesungsfreien Zeit gelten andere Zeiten, die du auf der Website des Studierendenwerks Marburg einsehen kannst.

#### **Studentenhaus Erlenring**

Montag bis Freitag von 8.00 bis 16.00 Uhr Samstag (nur Ebene 0 - Bistro) von 12.00 bis 14.00 Uhr

**Philipps-Bistro** 

Montag bis Freitag von 9.00 bis 19.00 Uhr

#### **Mensa Erlenring**

Montag bis Freitag von 11.30 bis 14.15 Uhr Samstag (nur Ebene 0 - Bistro) von 12.00 bis 14.00 Uhr

**KadeBar**

Mittwoch von 20.00 bis 0.00 Uhr Freitag und Samstag von 20.00 bis 1.00 Uhr

> **Café Zeitlos**  öffnet wieder im Oktober

**Café Leonardo** Montag bis Donnerstag von 9.00 bis 14.00 Uhr

**Café CoLibri** Mo-Fr. 9.00 bis 18.00 und Sa.10.00 bis 15.00 Uhr

#### **BAföG-Amt**

Nun zu den ernsten Dingen im Leben: Finanzen. Wenn du einen BAföG-Antrag stellen willst, findest du das Amt für Ausbildungsförderung auch am Erlenring 5. Es ist im selben Gebäude wie die Mensa, nämlich im Studierendenwerk. Die Formulare für einen Bafög-Antrag gibt's auf der [Seite](https://studentenwerk-marburg.de/bafoeg-finanzierung/) des Studierendenwerkes oder bereits in Papierform im Flur des BAföG-Traktes. Auf der Webseite befinden sich auch weitere Informationen zur Antragsstellung.

**TIPP:** Damit du nicht vergisst, deinen Antrag rechtzeitig und fristgerecht abzuschicken, empfehlen wir dir, einen Formlosen Antrag zu stellen. Wir haben mal eine Vorlage für solch einen formlosen Antrag auf der letzten Seite beigefügt. So kannst du deine Frist einhalten und das BAföG-Amt schickt dir dann einen Brief mit allen Infos, die sie von dir brauchen.

Zudem findest du auf der Seite des Studentenwerks Marburg auch Informationen zu den Studierenden-Wohnheimen, Beratungsangeboten (Studieren mit Kind, Studium und Behinderung, Informationen zum Thema Studium und Coronavirus, Inklusion, Kinderbetreuung, Sozialberatung, Psychotherapeutische Beratung, KfW Studienkredit, Versicherung, Hilfen für Studierende) und Informationen zu Kultur und Internationalem.

#### **Einwohnermeldeamt**

Du bist neu in Marburg und hast dich noch nicht umgemeldet? Dan solltest du dich schnellstmöglich auf den Weg zum Stadtbüro in der Frauenbergstraße 35 aufmachen. Dort musst du dich neu Ummelden mit deinem Personalausweis, am besten deinem Mietvertrag und einer Wohnungsgeberbescheinigung deines Vermieters. Frist hierfür ist ca. 4 Wochen nach deinem offiziellen Einzug. Achtung, die Website der Stadt ist sehr unübersichtlich.

Nähere Infos auf der [Website der Stadt Marburg.](https://www.marburg.de/buergerservice/dienstleistungen/wohnung-anmeldung-900000147-0.html?myMedium=1)

#### **Weitere Fachbereiche**

Die meisten Fachbereiche befinden sich tatsächlich in der Innenstadt, weshalb Marburg an sich eigentlich ein riesiger Campus ist. Bei den Bachelorstudenten kommt es nicht allzu oft vor (aber z.B. in Physik und Chemie), dass diese einen anderen Fachbereich aufsuchen müssen, aber für die Lehrämtler\*innen unter euch durchaus eine alltägliche Sache!

Hier mal eine Übersicht:

**FB 01 – Rechtswissenschaften FB 13 – Physik** Universitätsstraße 6 Renthof 5

**FB 02 – Wirtschaftswissenschaften Wilhelm-Röpke-Haus** bzw. **Alte Staatsbib.**, Universitätsstraße 25 **FB 16 – Pharmazie Altes Amtsgericht** (AA), Universitätsstraße 24 Roter Graben 10 Landgrafenhaus (LH), Universitätsstraße 7 Karl-von-Frisch-Straße 1 **Seminargebäude "Am Plan"** (AP), Am Plan 1 und 2 Marbacher Weg 6-10 **Barfüßertor 2**, Barfüßertor 2 **Robert-Koch-Straße 4** Robert-Koch-Straße 4 **Pavillon**, Universitätsstraße 25 Wilhelm-Roser-Straße 2

**FB 03 – Gesellschaftswissenschaften und Philosophie FB 19 – Geographie** Wilhelm-Röpke-Str. 6/B Deutschhausstraße 10

**Fachbereich 04 – Psychologie FB 20 – Medizin** Gutenbergstraße 18 Baldingerstraße 18 Baldingerstraße 18 Baldingerstraße Entertainment und der Entertainment und E

**FB 05 – Evangelische Theologie FB 21 – Erziehungs-**Lahntor 3 **wissenschaften**

**FB 06 – Geschichte und Kulturwissenschaften** Milhelm-Röpke-Straße 6b Wilhelm-Röpke-Straße 6c

**FB 09 – Germanistik und Kunstwissenschaften** Deutschhausstr. 3

**FB 10 – Fremdsprachliche Philologien** Philosophische Fakultät, Wilhelm-Röpke-Straße 6 Campus Firmanei, Deutschhausstraße 12

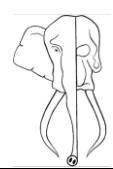

#### **Das Studium**

Die Biologie (früher auch Lebenskunde genannt) ist die Wissenschaft der Lebewesen (von altgriechisch βίος *bíos* "Leben" und λόγος *lógos* hier: "Lehre"). Sie ist somit auch ein Teil der Naturwissenschaften und beschäftigt sich mit allgemeinen Gesetzmäßigkeiten, aber auch dem einzelnen Lebewesen und in dem Zusammenhang auch mit ihren biochemischen und physikalischen Prozessen in ihrem Inneren. Die Biologie beherbergt somit viele unterschiedliche Fächer und das Studium der Biologie an der Philipps Universität Marburg ebenso. Es erwarten dich verschiedene Disziplinen der modernen Biologie wie molekulare Grundlagen von Stoffwechsel, Evolution und Vererbung, Aufbau von Bakterien-, Tier- und Pflanzenzellen ebenso wie die grundlegenden Prinzipien der Entwicklungsbiologie, ökologische Zusammenhänge und Naturschutz. Zusammengefasst, gibt es insgesamt etwa zehn Fachgebiete, auf die du dich während deines Bachelorstudiums bereits ausrichten/spezialisieren kannst. Das Studium in Marburg besitzt einen hohen Praxisanteil, welcher sich durch das komplette Studium, ab dem ersten Semester zieht. Nach dem ersten Studienjahr besteht die Möglichkeit der individuellen Studiengestaltung, d.h. ab dem 3. Semester kann aus einer großen Anzahl an Modulen der eigene Schwerpunkt gewählt werden. (Keine Sorge, ihr könnt euch hier nicht verskillen) Durch das benachbarte Max-Planck-Institut für terrestrische Mikrobiologie gelingen z.B. viele interdisziplinäre Projekte. In den folgenden Texten findest du genaue Infos, was dich v.a. in den ersten beiden Semestern des Biologie-Studiums erwartet, welche Module du belegen wirst, was das Besondere am Ablauf des ersten Studienjahrs in Marburg ist und ein paar nützliche Infos, um besser durch den Studienalltag zu kommen.

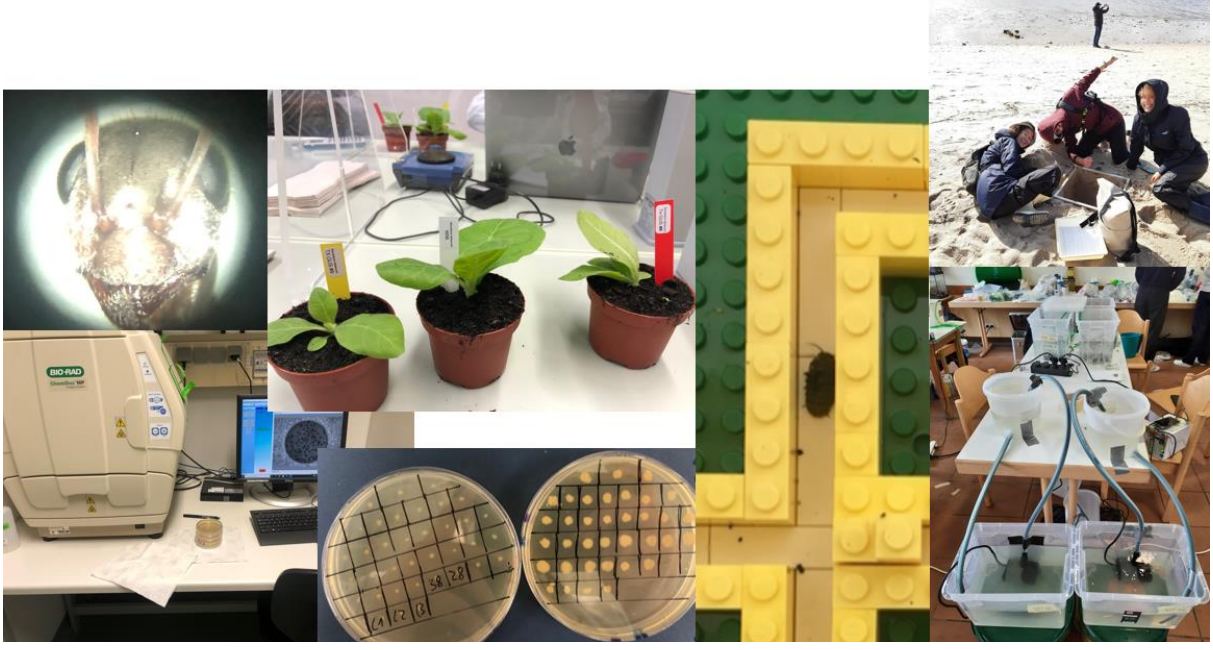

Vielfalt des Biologiestudiums (quasi Bio-Diversität)

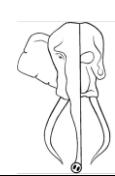

### <span id="page-19-0"></span>Ansprechpartner

Bei Fragen kannst du dich jederzeit an die zuständigen Ansprechpartner wenden. Diese werden sich mit bestem Gewissen um all deine Probleme und Fragen kümmern.

#### **Ansprechpartner für Bachelor und Master:**

Frau Dr. Bettina Maier – Studiengangskoordinatorin bettina.maier@biologie.uni-marburg.de +49 6421 28-22075 FB 17 - Raum 1089

Herr Dr. Martin Brändle – Studiendekan braendle@biologie.uni-marburg.de +49 6421 28-26607 FB 17 - Raum -1074a

#### **Ansprechpartner für Lehrämtler\*innen:**

Frau Anne Rolbetzki – Studiengangskoordinatorin L3 anne.rolbetzki@biologie.uni-marburg.de +49 6421 28-21596 FB 17 - Raum 1088

#### **Prüfungsbüro:**

Frau Dr. Kathrin Schuster pruefa17@biologie.uni-marburg.de +49 6421 28 23473 FB17 – Raum 1087

#### **ERASMUS-Beratung:**

Monika Bartz Kontakt für Programmländer erasmus-praktika@uni-Marburg.de

(Mehr Infos zum ERASMUS-Programm findest d[u hier.](https://www.uni-marburg.de/de/fb17/studium/auslandsstudium/erasmus-fb-biologie))

#### **Ansprechpartner für alle und alles Mögliche:**

Wir, die aktive Fachschaft – fsbio@lists.uni-marburg.de

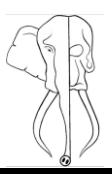

### <span id="page-20-0"></span>Studienverlauf

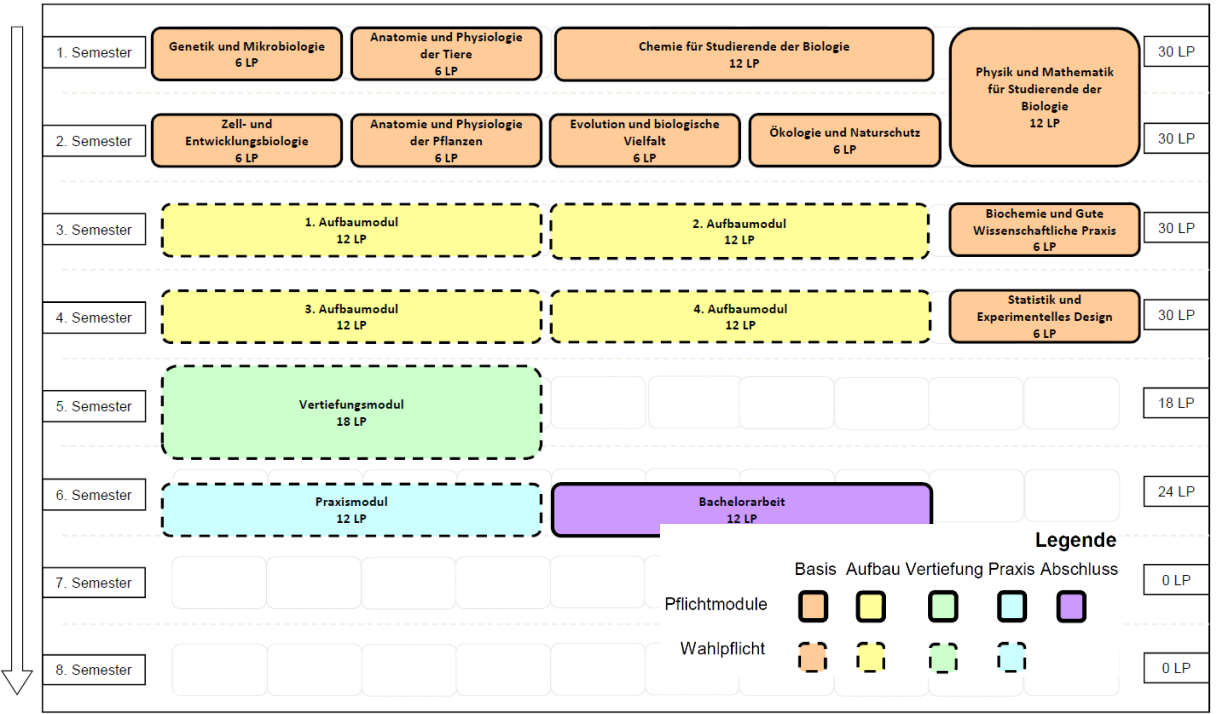

Exemplarischer Studienverlaufsplan, BSc Biologie nach neuer Prüfungsordnung (zum WiSe 2023/24)

Der Studienverlauf für Bachelor und Lehrämtler ist deutlich unterschiedlich, obwohl ihr euch einige Module teilt. Für die Bachelor sind die ersten beiden Semester vorgefertigt, die Lehrämtler müssen selbstständig mehrere Fächer unter einen Hut bekommen. Für den genauen aktuellen Ablauf der jeweiligen ersten Semester lest die Infobroschüre des Studiendekanats! Für die Bachelor gilt, dass in dieser Zeit die Basismodule mit den grundlegenden mathematischen, naturwissenschaftlichen Nebenfächern und Praktika absolviert werden sollen.

Das dortig erlangte Basiswissen dient als Zugangs-legitimierung zu den frei wählbaren Aufbaumodulen. Das Modul enthält meist einen theoretischen Teil (Vorlesung) und einen praktischen Teil (Laborpraxis / Geländeübung). Während den Basismodulen im ersten Semester, ist eine Mentorierung vorgesehen. Den Professor\*innen und einigen Modulverantwortlichen wird eine Gruppe an Studierenden zugeteilt, welche sie semesterbegleitend betreuen. Die Studenten haben hier Gelegenheit allerlei Fragen zu stellen. Es ist den Mentoren freigestellt, diese Treffen zu gestalten. Zu den Mentorierungstreffen herrscht lediglich Anwesenheitspflicht, es sind keine Prüfungsleistungen zu erbringen.

Ab dem dritten Semester können die Aufbaumodule aus einem Angebotspool gewählt und somit die Richtung des eigenen Studiums bestimmt werden. Hier ist zusätzlich zu beachten, dass einige Angebote nur in einem Winter- andere nur in einem Sommersemester belegt werden können. Auch gelten einige Aufbaumodule als Zulassungsvoraussetzung für das weiterführende Vertiefungsmodul, welches oft die Einleitung zur Bachelorarbeit darstellt.

Es ist also sinnvoll bzw. ratsam, vor der Wahl der Aufbaumodule einen Gedanken in die Studiumsausrichtung zu investieren.

Mit den [MarSkills](https://www.uni-marburg.de/de/universitaet/lehre/marskills/was-ist-marskills) können Zusatzkompetenzen erlangt werden. Detaillierte Informationen zu allen Modulen am Fachbereich Biologie gibt es im [Modulbuch](https://www.uni-marburg.de/de/fb17/studium/bachelor/bachelor-ab-wise-2023-24/moduluebersicht/bsc-biologie-modulbuch-po-2023-stand-04-23.pdf) auf der [Uni-Webseite.](https://www.uni-marburg.de/de/fb17/studium/bachelor/bachelor-ab-wise-2023-24/moduluebersicht)

Schlussendlich endet das Studium in der Kombi Praxismodul – Abschlussmodul. Das Praxismodul dient der Erlangung von Fähigkeiten, welche im Abschlussmodul "Bachelorarbeit" benötigt werden.

#### <span id="page-21-0"></span>Stundenplan

Dein erster Stundenplan wird dir während deiner Infoveranstaltung ausgeteilt, ist in der jeweiligen Studiendekanatsbroschüre abgedruckt oder hängt im Südfoyer an den Pinnwänden. Für den Praxisteil der Bio-Basismodule musst du dir einen Kurstag aussuchen, denn es können nicht alle Studenten am gleichen Tag im selben Kurssaal teilnehmen. #obvious

Für die Lehrämtler ist das besonders kompliziert. Ihr müsst i.d.R. mehrere Fächer und deren Veranstaltungen kombinieren. Dafür gibt es das Stundenplanbasteln während der OE. Das

**Anmelden für die Kurse erfolgt über Ilias, die Einteilung in die Kurstage erfolgt über das Studek.** Für alle Bachelor (und z.T. auch für L3) gilt: Für alle Module, an denen ihr Teil nehmt, seid ihr automatisch zur Prüfung angemeldet! Wollt ihr einen Klausurtermin schieben und zu einem späteren Zeitpunkt schreiben, müsst ihr das Begründen z.B. mit einem ärztlichen Attest. Wenn ihr nicht erscheint, zählt die Prüfungsleistung als "nicht bestanden". Für jede Klausur gibt es drei Versuche.

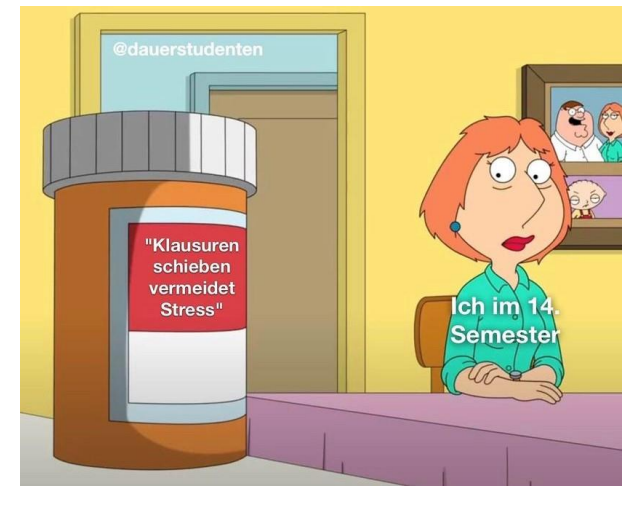

### <span id="page-21-1"></span>Basismodule

Auszug der [Website:](https://www.uni-marburg.de/de/fb17/studium/bachelor/bachelor-ab-wise-2023-24/moduluebersicht/bsc-biologie-modulbuch-po-2023-stand-04-23.pdf) "In den ersten Semestern geben Ihnen die Basismodule eine breite Einführung in alle Gebiete der Biologie. Auch das für die Biologie notwendige Grundwissen in Chemie, Mathematik und Physik wird Ihnen schon in den ersten beiden Semestern vermittelt. Bereits in den Basismodulen liegt ein besonderes Augenmerk auf der praktischen Anwendung des Gelernten in Labor und Freiland."

Die Basismodule (BM) im BSc Biologie:

- Genetik und Mikrobiologie
- Anatomie und Physiologie der Tiere
- Zell- und Entwicklungsbiologie
- Anatomie und Physiologie der Pflanzen
- Evolution und biologische Vielfalt
- Ökologie und Naturschutz
- Biochemie und Gute wissenschaftliche Praxis
- Statistik und Experimentelles Design
- Chemie für Studierende der Biologie
- Physik und Mathematik für Studierende der Biologie

Näheres zu den Modulen erfährst Du im [Modulbuch.](https://www.uni-marburg.de/de/fb17/studium/bachelor/bachelor-ab-wise-2023-24/moduluebersicht/bsc-biologie-modulbuch-po-2023-stand-04-23.pdf)

### <span id="page-22-0"></span>Nebenfächer

#### **Physik und Mathematik für Studierende der Biologie**

Dieses Modul ist ebenfalls ein Basismodul und besteht aus den Grundlagen der Mathematik und Grundlagen der Physik. Jedes ist eigentlich ein Modul für sich, es wird nur zusammengerechnet.

Im Modulteil **Mathematik** gibt es eine Vorlesung und ein Tutorium bzw. Übung. In der Vorlesung werden einige Themengebiete aus der Schule wiederholt und vertieft wie Analysis, Wahrscheinlichkeitsrechnung, Statistik u.v.m. einige werden aber neu sein. Um diesen Stoff besser zu verstehen, gibt es Übungsstunden, in denen die Sachverhalte aus der Vorlesung an konkreten Beispielen und Aufgaben erlernt werden. Die Tutorien sind wichtig, damit ihr die Hausaufgaben meistern könnt. Denn nach jeder Vorlesung wird es ein Hausaufgabenblatt geben, welches bearbeitet werden muss. Dieses besteht aus einigen Pflichtaufgaben und ein paar Wahlpflichtaufgaben. Insgesamt musst du im ersten Semester 13 Hausaufgabenblätter abgeben und diese als "bestanden" gelten (Studienleistung), damit du zur Klausur (Prüfungsleistung) zugelassen wirst. Fehlen dir ein paar Aufgaben zur Prüfungszulassung, rede mit Frau Prof. Dr. Strauer (Modulverantwortliche)! Meldest du dich rechtzeitig kannst du die Klausur evtl. doch noch mitschreiben. Im Großen und Ganzen werden die Klausuraufgaben den Hausaufgaben ähneln. Die Klausur findet am Ende des ersten Semesters statt und du darfst eine selbst geschriebene Formelsammlung mitnehmen.

Der Teil **Physik** erstreckt sich über die ersten beiden Semester. Im ersten Semester geht es v.a. um Mechanik und Wärmelehre, im zweiten Semester um Elektrizität und Optik. Diese Themen werden in beiden Semestern in einer Vorlesung behandelt. Zudem wirst du an vier Terminen in jedem Semester ein physikalisches Praktikum am Renthof in der Oberstadt absolvieren. Hier befindet sich der Fachbereich 13 – Physik.

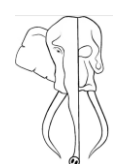

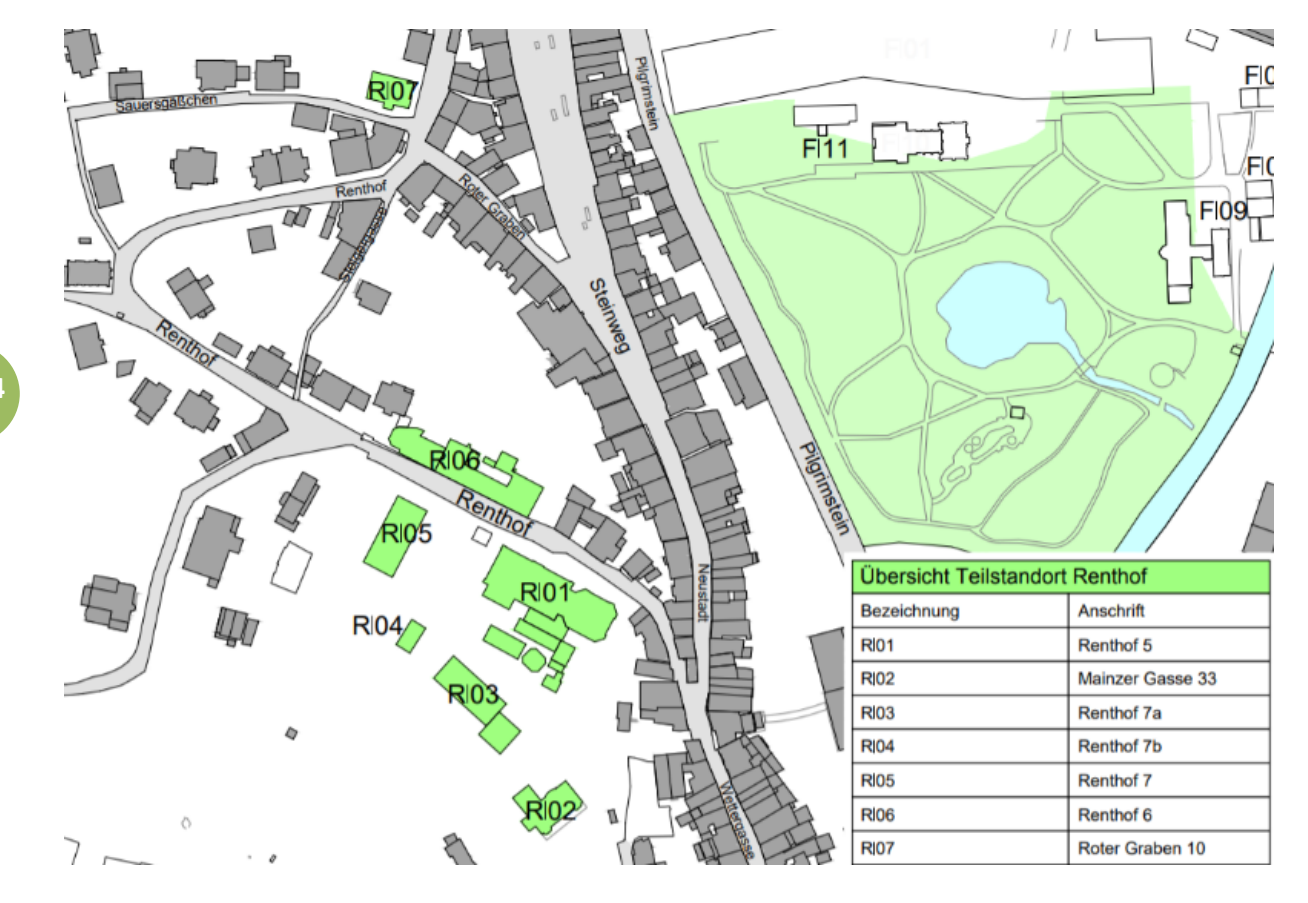

Er liegt in der Oberstadt, direkt unter dem Schloss. Die Praktika finden v.a. im Renthof 6 (R06) statt. Am besten kommt man dort mit dem Oberstadtaufzug hin, den restlichen Hügel muss man dann leider hochlaufen.

Für deine Termine wirst du bei der Praktikumsanmeldung in eine Gruppe eingeteilt und dir werden einzelne Tage zugewiesen, an denen du dann Praktikum hast. Folglich hast du nicht jede Woche Praktikum, musst dich aber gut auf jedes Praktikum vorbereiten (wir empfehlen dir eine sehr gute Vorbereitung!). Jeder Praktikumstag beginnt mit einem Kolloquium und wer nicht besteht wird raus gebeten. Danach dürft ihr erst mit den Versuchen beginnen. Für diese müsst ihr im Vorfeld eure Messblätter und das Skript ausdrucken, während des Versuchs ist dafür keine Zeit. Die Dateien findet ihr auf ILIAS, die Zugangsdaten werden euch

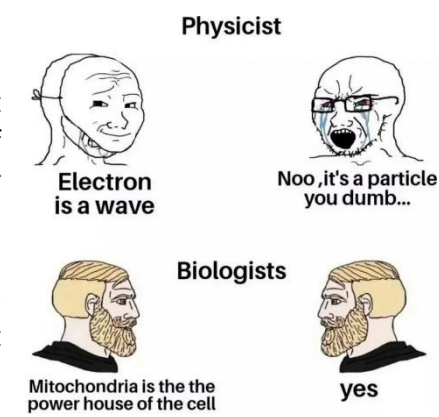

in der Anfangsvorlesung mitgeteilt. Auf den Messblättern müssen die Messdaten notiert werden und aus diesen im Anschluss ein ausführliches Protokoll angefertigt werden. Dieses besteht aus einem theoretischen Hintergrund, Versuchsziel, Versuchs-durchführung, Beobachtung = Messblatt, Auswertung und einer Diskussion, in der du deine Ergebnisse und auch deine Fehler diskutierst. Die Protokolle gibst du innerhalb von 2 Wochen deinem Betreuer zur Korrektur ab. Hast du alles richtig bekommst du ein sogenanntes Haupttestat auf dieses Protokoll, wenn nicht musst du deine Fehler so lange korrigieren, bis alles richtig ist. Insgesamt brauchst du pro Semester vier Haupttestate, um an der Klausur teilnehmen zu dürfen.

Kannst du an einem Praktikumstag nicht teilnehmen musst du einen triftigen Grund nachweisen z.B. wieder mit einem ärztlichen Attest. Den Versuch holst du dann zu einem anderen Termin nach. Am Ende des Sommersemesters steht eine Klausur an. In der Klausur wird der Vorlesungsstoff, aber v.a. der Stoff aus den Versuchen abgefragt. Die Note aus der Physikklausur wird, mit der aus Mathematik verrechnet. Generell gibt es auf den Physik-Teil 8 LP und auf den Mathe-Teil 4 LP. Deswegen macht der Mathe-Teil ein Drittel der Note aus, die restlichen zwei Drittel kommen aus der Physik. Anders als bei Mathe, darfst du für die Physik-Klausuren keine Formelsammlung benutzen.

### <span id="page-24-0"></span>Chemie für Studierende der Biologie

Als angehende\*r Biolog\*in musst du die Grundlagen der Chemie beherrschen, denn letztendlich ist jeder biologische Mechanismus chemischen Ursprungs wie z.B. die Photosynthese oder die Proteinbiosynthese. Aus dem Grund wird dir in diesem Modul ein Verständnis für die chemischen Grundbegriffe und Theorien vermittelt. Das Modul besteht aus mehreren Teilen: Vorlesung, Übung und Praktikum. Die Vorlesung besteht aus den Teilen anorganische Chemie (AC) und der organischen Chemie (OC). Dabei handelt es sich um eine Vorlesung, welche beide Themen nacheinander behandelt. Zu dieser Vorlesung gibt es am Ende des ersten Semesters eine Klausur, in der auch beide Teile drankommen. Um den in der Vorlesung erlernten Stoff zu üben, werden euch Übungs-veranstaltungen und Übungsblätter angeboten.

Nach dem ersten Semester wirst du Chemie noch nicht los sein, denn in der vorlesungsfreien Zeit im März wird ein **chemisches Praktikum** stattfinden (für BSc.!). In diesem ist auch wieder AC und OC vorhanden. Du lernst dabei die begriffliche und praktische Handhabung von chemischen Prozessen und Substanzen, sowie auch die Konzeption, Durchführung, Dokumentation und Interpretation von Experimenten. Wie für alle Praktika gilt auch hier Anwesenheitspflicht. Zusätzlich wird euch ein Seminar angeboten in dem Fragen beantwortet werden können. Deine Gruppe hat nicht jeden Tag Praktikum, denn es ist nicht für alle Leute gleichzeitig Platz. An den Tagen, an denen du nicht im Labor bist, wird voraussichtlich dein Seminar sein. Auch am Ende dieses Praktikums wird es eine Klausur geben (Anfang zweites Semester). In dieser kommt natürlich wieder AC und OC dran. Der Vorteil jedoch: Die Vorlesungsklausur (VL) und die Praktikumsklausur (PR) werden miteinander verrechnet. Bedeutet, dass du zusammengerechnet in beiden Klausuren nur 10 Notenpunkte brauchst (100 BE), um zu bestehen.

#### Rechenbeispiel:

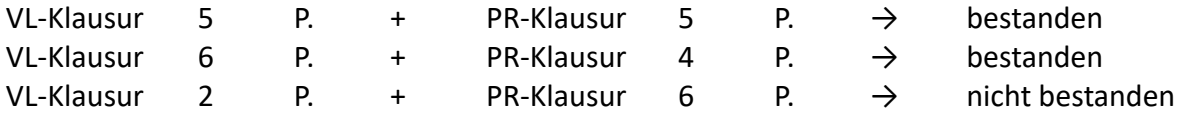

Das Prinzip sollte nun klar sein. Das alles aber unter Vorbehalt, denn natürlich herrschen für BSc. und L3 wieder unterschiedliche Regelungen!

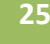

#### **Näheres zum Bachelorpraktikum:**

Die Anmeldung für die Bachelor ist schon im Januar. Um euch für das Praktikum anzumelden, benötigt ihr eine Immatrikulationsbescheinigung, 15€ als Chemikalien-pauschale, ein Passbild

und nochmals 5€ für das Praktikumsscript, in welchem auch die Versuchsanleitungen stehen. Das Heft benötigt ihr ausgedruckt, da man keine technischen Geräte (Tablets, Handys, etc.) im Labor verwenden darf. Es gibt zwar auch ein PDF, aber wie gesagt, ausdrucken müsst ihr es trotzdem. Nach der Anmeldung besucht ihr eine Sicherheitsbelehrung, ohne welche ihr nicht im Labor arbeiten dürft. Finaler Ort und Termin der Sicherheitseinweisung werden bei der Anmeldung bekannt gegeben. Für das Praktikum selbst solltet ihr euren persönlichen Kittel und eine Schutzbrille mitbringen. Beides könnt ihr als Sammelbestellung über die Fachschaft erhalten, Handschuhe werden von der Chemie gestellt. Wenn Ihr eure Brille vergesst, könnt ihr euch eine von den Assistenten ausleihen.

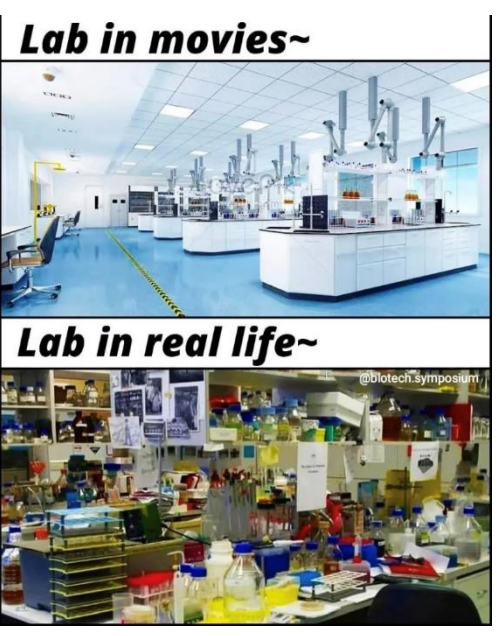

Die präzisen bzw. aktualisierten Termine können auf der [Website](https://www.uni-marburg.de/de/fb15/studium/studiengaenge/lehrexport) eingesehen werden.

#### **Näheres zum Lehrämtlerpraktikum:**

EST Das Chemie-Praktikum ist für Lehramt-Studierende etwas anders organisiert. Der Studienverlaufsplan empfiehlt, das Praktikum im 3. Semester zu beginnen, jedoch ist es euch überlassen, ob ihr dieses auch tut. Wenn es euch zeitlich beispielsweise im ersten oder fünften Semester besser in den Stundenplan passt, könnt ihr das auch dann besuchen. Der Anmeldungsprozess findet normalerweise innerhalb einer Woche im Oktober im Hörsaalgebäude der Chemie statt: montags und dienstags müsst ihr euch mit eurem Laborpartner für das Praktikum anmelden und freitags ist eure Sicherheitseinweisung (Pflicht!).

Da sich euer Praktikum über zwei Semester erstreckt beträgt die Chemikalienpauschale 30€ (15€ pro Semester). Eure Praktikumstage liegen grundsätzlich samstags zwischen 9 und 15 Uhr, wobei hier jedes 2er-Team nur etwa eine Stunde Laborzeit hat. Alle Tage sind themenbezogen und werden jeweils dreimal angeboten, damit ihr ggf. Tage nachholen könnt. Wie die Bachelor braucht ihr einen Kittel und eine Schutzbrille, Handschuhe und Masken bekommt auch ihr von der Chemie gestellt. Anders als bei den Bachi's wird im WiSe-Teil des Praktikums die anorganische Chemie und im SoSe-Teil die organische Chemie behandelt. Zu jedem Teil gibt es eine Klausur, diese werden miteinander verrechnet.

Auch für euch mehr Infos auf der [Website](https://www.uni-marburg.de/de/fb15/studium/studiengaenge/lehrexport) des Fachbereichs Chemie.

### <span id="page-26-0"></span>Studien- und Prüfungsordnung

Diese Zusammenfassung soll exemplarisch das wichtigste der Prüfungsordnung für Biologie mit dem Abschluss "Bachelor of Science" darstellen. L3-Studierende Informieren sich hier am besten über unsere Lehramtsbeauftragte aus dem Studiendekanat oder im Zentrum für Lehrkräftebildung (ZfL).

Das generelle Ziel des Bachelor-Studiums ist es, dir eine breit gefächerte Grundausbildung zu bieten, mit der du dich in nahezu alle Bereiche spezialisieren kannst. Jedoch sollst du gleichzeitig die Möglichkeit erhalten dich frühzeitig zu spezialisieren.

Das Augenmerk liegt dabei immer darauf, dass du die Fähigkeit erlangst Probleme biologischer Natur zu lösen. Die Regelstudienzeit für diesen Studiengang beträgt 6 Semester.

Das Biologiestudium gliedert sich in 6 Abschnitte auf, welche wir in Kurzform zusammengefasst haben:

#### **Basisbereich** = Obligatorischer Kernlehrplan

- Vermittlung biologischer und naturwissenschaftlicher Grundkenntnisse
- Wiederholung bzw. Aneignung von mathematischem, chemischem und physikalischem Grundwissen
- Vergleichbarer Wissensstand aller Studierenden

Insgesamt 72 LP bestehend aus den biologischen Basismodulen, Grundlagen der Mathematik, Chemie für Nebenfächler und Physik 1 + 2

#### **Aufbaubereich** = Wahlpflichtfächer

- Eigenwahl von Aufbaumodulen
- Vermittlung von erweitertem Grundlagenwissen verschiedener biologischer Fachdisziplinen
- Sowohl eine Auswahl an molekularer als auch organismischer Themengebiete: Molekular-, Zellbiologische, organismische bzw. ökologische Gebiete

Insgesamt 48 LP bestehend aus vier Aufbaumodulen des FB 17 oder Importmodulen anderer Fachbereiche.

#### **Vertiefungsbereich** = Einarbeitung in ein Thema

- Selbstständige Wahl des Fachgebiets
- Erlernen der Methoden
- Meist stellt dieses Modul die Vorarbeit für das anschließende Praxis- und Abschlussmodul dar

#### Insgesamt 18 LP

#### **Praxisbereich** = Trainieren praktischer Methoden

Theoretische und praktische Einarbeitung in das Themengebiet des sich anschließenden Abschlussmoduls

Insgesamt 12 LP

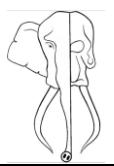

**27**

#### **MarSkills** = Erwerb spezieller Kenntnisse

- Vermittlung von biologischen und/oder nichtbiologischen Spezialkenntnissen
- fachbereichsübergreifend
- Kenntnisse allgemeiner und/oder berufs-qualifizierender Zielrichtung

Insgesamt 18 LP

#### **Abschlussbereich** = Bachelorarbeit, 12 LP

**28**

Die Studierenden sollen zeigen, dass sie in der Lage sind, innerhalb einer vorgegebenen Frist ein abgegrenztes Problem aus dem Gegenstandsbereich ihres Studiengangs unter Anleitung nach wissenschaftlichen Standards zu bearbeiten und darzustellen. In der Regel werden experimentelle Arbeiten angefertigt. Für diese Ausarbeitung ist i.d.R. ein Zeitraum von 3 Monaten angesetzt und es werden 12 LP berechnet.

Der gesamte Studiengang enthält 180 LP und zählt als Vollzeitstudium mit ca. 25-30 Stunden Arbeitsaufwand pro LP. (siehe PO)

Generell ist eine verbindliche Anmeldung für Module erforderlich. Anmeldeverfahren und - fristen werden frühzeitig am ["Schwarzen Brett"](https://www.uni-marburg.de/de/fb17/studium/das-schwarze-brett) auf der Fachbereichswebseite bekanntgegeben. Bei begrenzten Kapazitäten werden die Modulplätze durch Losverfahren vergeben. Wenn dieser Termin (1. Versuch) nicht wahrgenommen werden kann (Attestpflicht), muss der Wiederholungstermin (2. Versuch) herhalten.

#### Es gilt auch: Wer sich verbindlich für ein Modul anmeldet, ist automatisch zur entsprechenden Prüfung angemeldet!

Bestandene Prüfungen können nicht wiederholt werden, nicht-bestandene Prüfungen können zweimal wiederholt werden. Ergo gibt es 3 Versuche pro Prüfung. Soweit festgelegt herrscht Anwesenheitspflicht in den Veranstaltungen. Diese zählt nicht zur Studienleistung, sondern wird lediglich überprüft, ist jedoch Voraussetzung für das Bestehen der Modulprüfung.

Man darf maximal 20% in Seminaren und 10% in anderen Veranstaltungen (z.B. Praktika) fehlen. Bestimmte Veranstaltungen können jedoch nachgeholt werden. Hierzu wendest du dich am besten direkt an den Verantwortlichen der Veranstaltung. Wenn du zuvor etwas anderes studiert hast oder zur Uni Marburg gewechselt bist, kannst du dir evtl. durch Module und Praktika erworbene LP anrechnen lassen. Hier kann dir das Prüfungsbüro am besten weiterhelfen.

Studienaufenthalte im Ausland sind ohne Verlängerung des Studienzeitraumes auch möglich. Hierfür wird das 4. Semester empfohlen. Bei weiteren Fragen hilft dir die Auslandsstudienberatung des Fachbereichs weiter. In unserem FB ist das Anne Rolbetzki.

Hier ist die ausführliche [Prüfungsordnung](https://www.uni-marburg.de/de/fb17/studium/bachelor/bachelor-ab-wise-2023-24/moduluebersicht/bsc-biologie-modulbuch-po-2023-stand-04-23.pdf) des B.Sc. Biologie als PDF.

### <span id="page-28-0"></span>Die Fachschaft Biologie

Die aktive Fachschaft (FS) ist ein Zusammenschluss von Studierenden aller Semester. Hier heißt es: Wir Studis, für Studis! Sie dient als Sprachrohr zwischen den Studierenden und den verschiedenen höheren Instanzen wie z.B. Dozierenden oder das Dekanat. Man kann sich das wie einen (nichteingetragenen) Verein vorstellen, welcher das Ziel hat, die Belange der Biologie Studierenden zu vertreten. Ein Teil dieser Fachschaft (12-15 Mitglieder) wird jedes Sommersemester von der gesamten Studierendenschaft gewählt. Diese, offiziell Gewählten, haben dann in den Ämtern und Gremien der Hochschulpolitik ein Stimmrecht. Grundsätzlich können aber alle Studierenden der Fachschaft beitreten und mitwirken. Diese sind dann "informelle" Mitglieder.

Jeder Fachbereich hat i.d.R. eine aktive Fachschaft und damit die Fachbereiche untereinander besser kommunizieren können, gibt es die sogenannte Fachschaften Konferenz (**FSK**). Hierbei treffen sich die Fachschaften einmal im Monat zu einem Austausch. Das Themenspektrum reicht von Eventmanagement über Finanzen bis hin zu Bafög. Die FSK besitzt einen gewählten Vorstand, welcher eng mit dem AStA zusammenarbeitet. Die FS der Biologie hat selbst auch eine Art Vorstandsstruktur. Es gibt in jeder Sitzung eine Redeleitung, welche die Sitzung moderiert und einen "freiwilligen" Protokollanten. Mit dem Protokoll werden Entscheidungen und Planungsfortschritte dokumentiert und können so später nachgelesen werden. Um interessante oder wichtige Informationen an die Studierenden weiterzuleiten, verwaltet die FS einige Informationstafeln im Nordfoyer und einige digitale Portale wie [Instagram](https://www.instagram.com/fsbio.marburg/) (regelmäßige Updates / News) und eine [Uniwebseite](https://www.uni-marburg.de/de/fb17/fachbereich/fachschaft) (unregelmäßige Updates).

Damit die Belange der Studierenden am eigenen Fachbereich gehört werden können, sitzen 3 Studierende im Fachbereichsrat (**FBR**). Hier kommen Vertreter\*innen des Dekanats und Studiendekanats sowie Profs, WiMis und Angestellten zusammen um wichtige Angelegenheiten, die den gesamten Fachbereich betreffen, zu besprechen. Die Liste der Gremien hört hier noch lange nicht auf! Es gibt einen Bachelor-, Master-, Lehramtsprüfungsausschuss, die [Gleichstellungskommission,](https://www.uni-marburg.de/de/universitaet/administration/gremien/kommissionen/gleichstellungskommission) den [AStA,](https://www.asta-marburg.de/) einen Wahlausschuss und den Strategieausschuss. Sie alle arbeiten an Problemlösungen und Optimierungen am Fachbereich und der Lehre mit je einem anderen Themenschwerpunkt. Z.B. den QSL-Mittelausschuss, welcher Gelder zur Qualitätssicherung der Lehre verteilt.

Auch innerhalb der Fachschaft gliedern wir uns gerne mal in verschiedene Arbeitskreise (AK) wie den AK Garten oder das OE-Organisationsteam. Natürlich ist die FS kein reiner Arbeitsverein. Manchmal werden die Sitzungen mit einem gemeinsamen Grillen oder einem Spieleabend abgeschlossen. Wir organisieren auch Events wie die Parkdeckparty, mit ca. 3000 Besuchern oder, im Winter, Glühwein und Waffeln beim Jack. Es entstehen regelmäßig neue Ideen und Projekte, vielleicht hast du ja auch schon eine, die du zusammen mit anderen umsetzen möchtest?

Dann nimm doch am besten an unseren regelmäßigen Sitzungen teil. Diese sind zwanglos und unverbindlich. Die Veranstaltungsdetails wie Ort und Zeit kannst du per Mail (**fsbio@lists.unimarburg.de**) anfragen. Die Treffen finden aber meist im Fachschaftsraum unter dem Elefantenskelett "Jack" statt.

Über die Mailadresse kannst du uns auch Fragen stellen oder **Altklausuren** einsenden. Die gesammelten Werke sind über den ILIAS-Ordner "Altklausurenarchiv" verfügbar und bieten allen Studierenden einen Aufgabenpool, an welchem das erlangte Wissen getestet werden kann.

## $ATive$ Fachschaft Biologie

Versuchs doch mal und werde aktiv! Trete der Fachschaft bei, werde ehrenamtlich aktiv und engagier dich an der Universität Maburg für die Studierenden!

BIOLOGIE

**ARJSR.** 

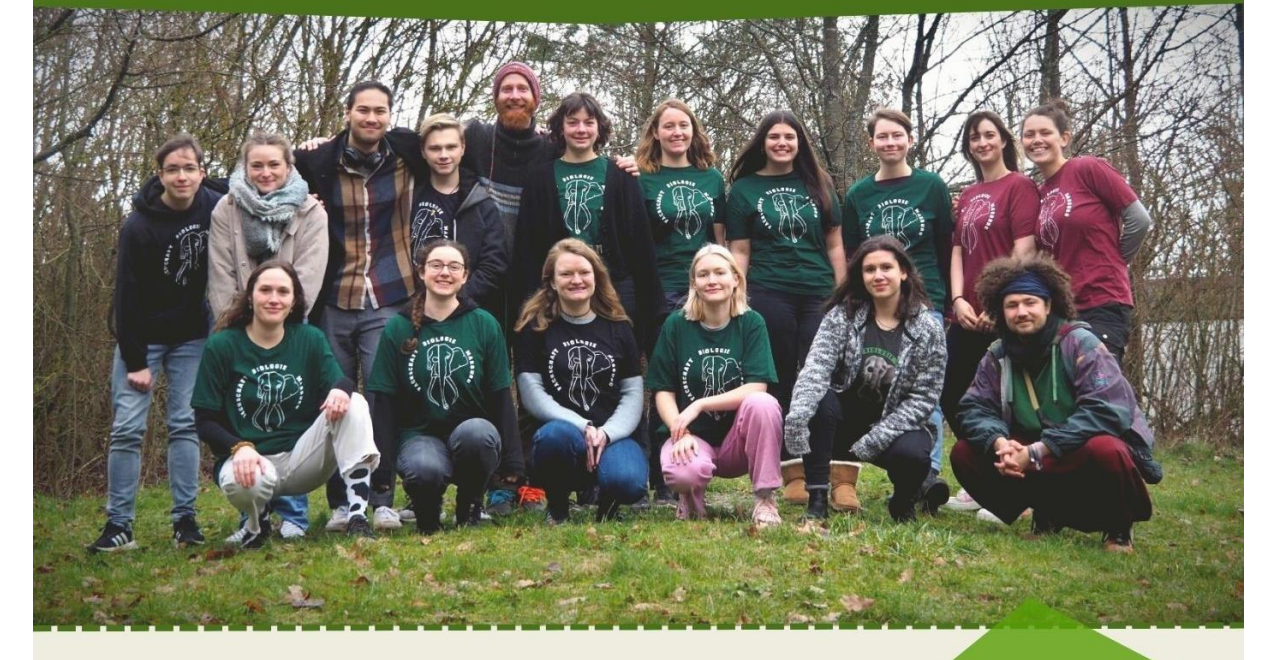

#### **WAS MACHT EIN AKTIVES MITGLIED?**

- vertreten von Interessen der Studierenden
- kümmern um studentische Belangen
- beraten, informieren und mitmischen in Hochschulverwaltung sowie -politik (bsp. Fachbereichsrat, Prüfungsausschuss usw.)

#### **WAS MACHT UNS BESONDERS?**

- · größten Fachschaftsraum mit vielen Sofas
- Skelett im Foyer des Fachbereichs #jacksfreunde
- Organisation der Parkdeckparty
- Fachschaftsgarten am Fachbereich

Hast du ein Anliegen, eine Frage oder willst auch aktiv werden? Dann meld dich bei uns:

- M fsbio@lists.uni-marburg.de
- www.uni-marburg.de/de/fb17/fachbereich/fachschaft
- 0 @fsbio.marburg

#### **(Werbung)** – Fachschaftsarbeit lohnt sich!!!

- **immer informiert**, *was geht am FB, welchen Kurs sollte ich meiden, Uni-Überlebenstipps*
- **immer vernetzt**, *direkter Kontakt zu "älteren" Studis, mit kostbaren Ehrfahrungsschatz*
- **immer dabei**, *lerne deine Dozierenden oder Profs auch außerhalb der Kurse in der Gremienarbeit kennen, vlt. ist ja dein\*e zukünftige AG Leiter\*in dabei*
- **Lebenslauf**, *ein Ehrenamt kommt immer gut*

Das sind nur einige Gründe, um Teil der aktiven Fachschaft zu werden. Komm vorbei, es lohnt sich! – **(Werbung Ende)**

### <span id="page-30-0"></span>Schlussformel

Der Stand der Informationen in diesem Heft ist aus dem SoSe 2023 und als grobe Richtline zu verstehen. Es werden immer wieder Änderungen vorgenommen, welche tagesaktuell auf dem **[Schwarzen Brett](https://www.uni-marburg.de/de/fb17/studium/das-schwarze-brett)** auf der **[Uniwebseite](https://www.uni-marburg.de/de/fb17/studium/das-schwarze-brett)** eingesehen werden können. Zudem erhalten alle Studenten Zusatzinformationen per Mail an ihre **[Unimail-Adresse](https://home.students.uni-marburg.de/login.php?url=https%3A%2F%2Fhome.students.uni-marburg.de%2Fimp%2F&horde_logout_token=8f3-2rwaYh83-NRFEVaW-S4&logout_reason=6&token=-mJNHv6bPCH6XxtYPbz7qCw)**. Wir übernehmen keine Garantie für die Aktualität der hier zur Verfügung gestellten Informationen und deren rechtlichen Gewichtung.

Genug der Belehrung, zum Schluss noch ein Meme :)

PS: Diese PDF hat mehr Links als "The Legend of Zelda".

# When Mendel's work on inheritance was discarded earlier but later recognised & applauded by Scientists

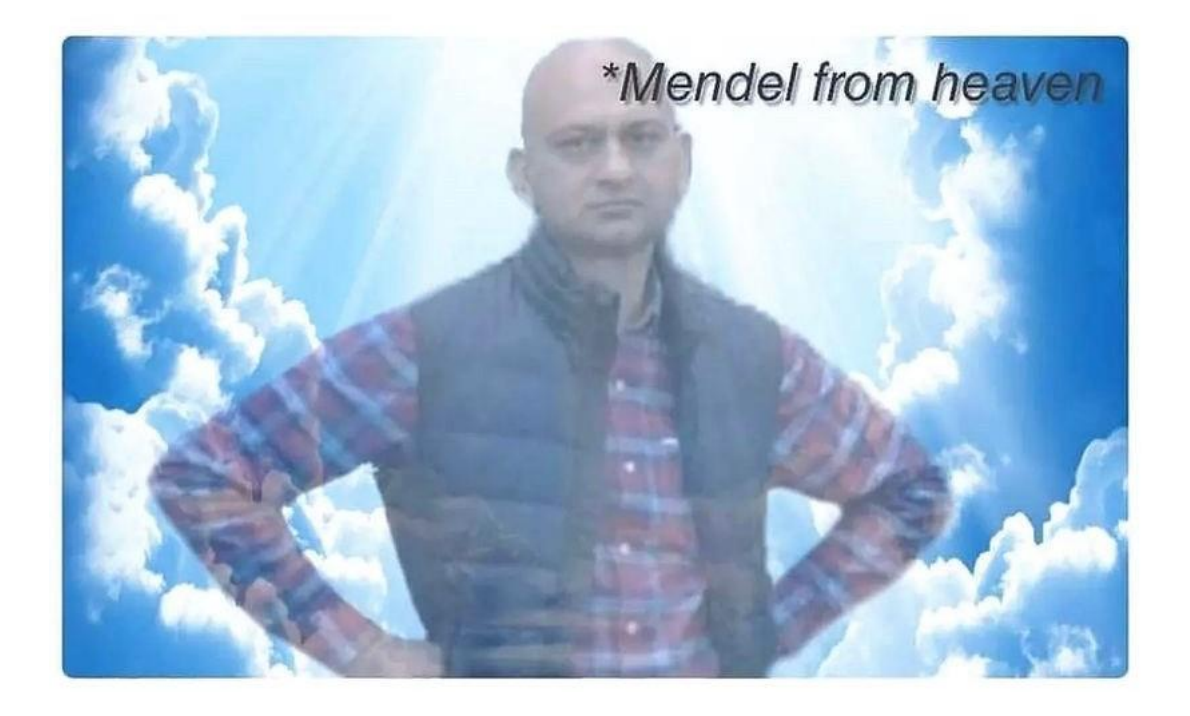

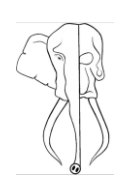